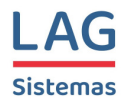

# **Manual do LAGFARMA**

**Parte 1 Cadastramento dos Usuários Tabelas Administrativas Tabelas Técnicas** 

LAG Sistemas

*Luiz Augusto Gomes* 

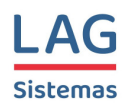

# **Índice**

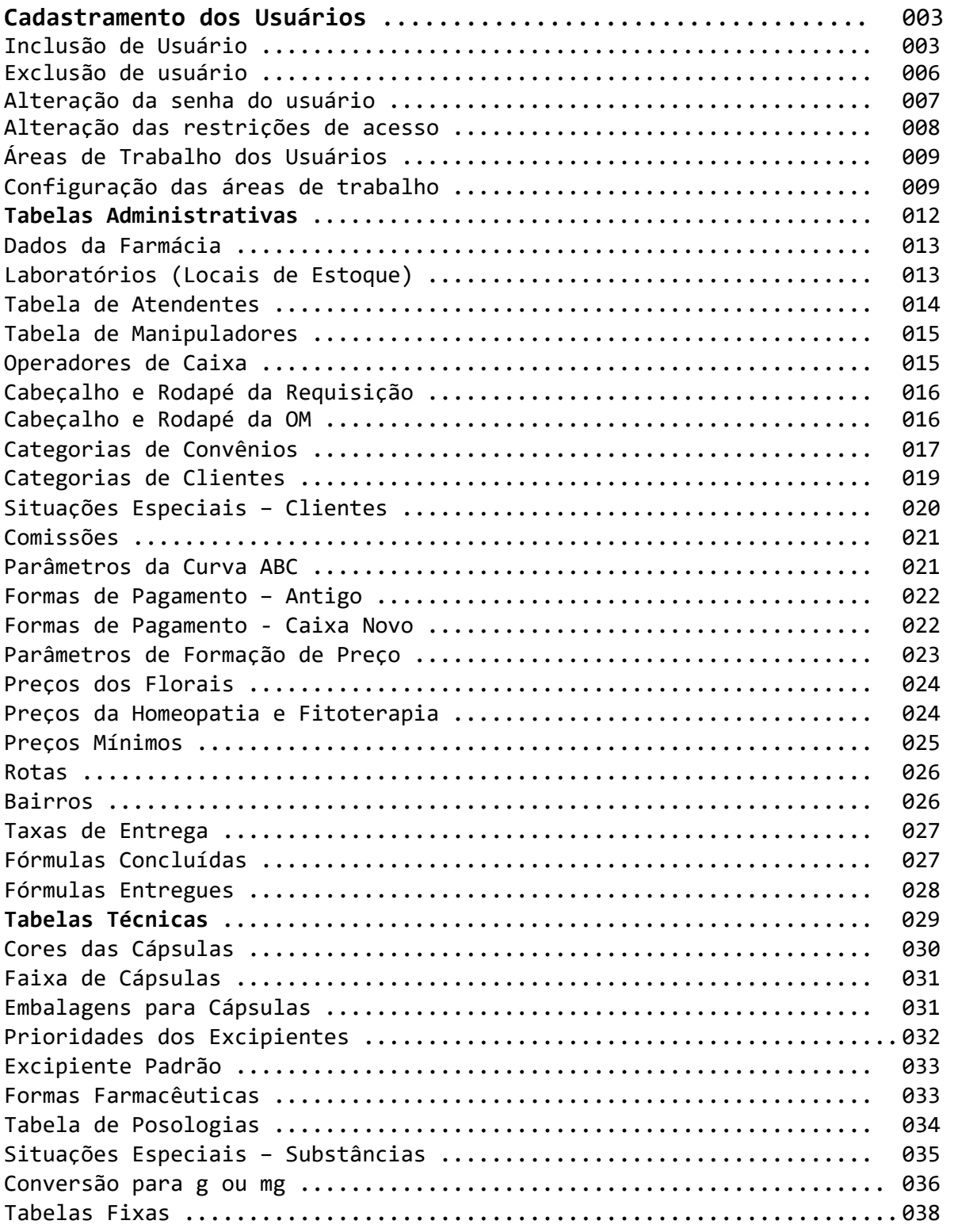

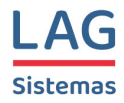

# **Cadastramento dos Usuários do Sistema**

A primeira coisa a ser feita depois de instalar o Lagfarma no seu servidor é o cadastramento dos usuários do sistema.

A partir da tela inicial do Lagfarma, acesse a opção <*Utilitários> / <Cadastro de usuários>*.

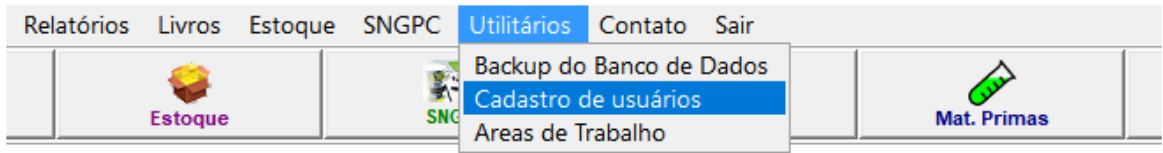

Será apresentada a tela inicial do módulo de cadastramento de usuários

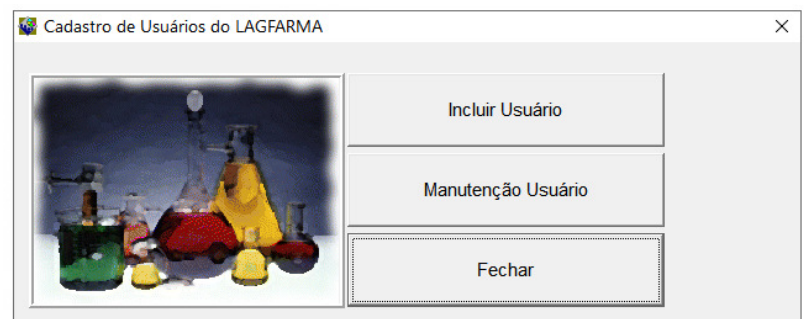

### **Inclusão de Usuário**

Acione o botão <*Incluir Usuário>*.

O sistema vai pedir o nome e a senha do usuário que tem permissão para incluir novos usuários. Se for o primeiro acesso após a instalação do sistema, utilize o usuário ADMIN com a senha 1234.

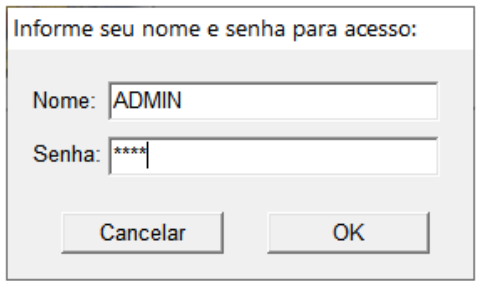

LAG SISTEMAS - www.lagsistemas.com.br Rua Conselheiro Lafaiete, 754 / 4 - Bairro Sagrada Família - CEP: 31-030-010 - Belo Horizonte - MG Fones: (31) 3234-0720 e (31) 2526-0720 - WhatsApp: (31) 3234-0720 e (31) 2526-0720

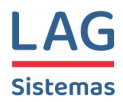

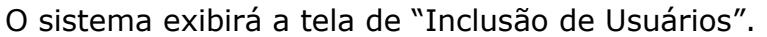

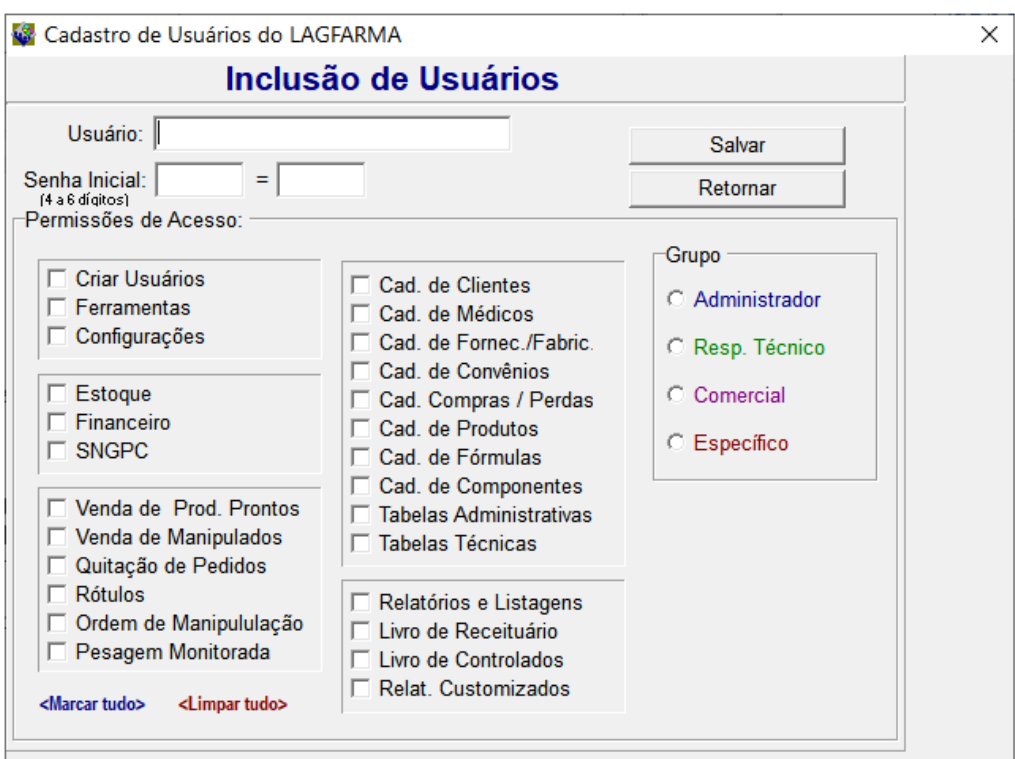

No campo "Usuário" informe o nome do usuário a ser incluído no cadastro. Digite a senha inicial do usuário no primeiro campo de senha e repita a mesma senha no campo ao lado.

O próximo passo é selecionar o grupo do usuário dentre as seguintes opções:

#### **Administrador Resp. Técnico Comercial Específico**

Ao selecionar um grupo, o sistema já faz automaticamente a configuração das permissões de acessos relativas ao grupo selecionado deixando marcados os módulos autorizados e deixando desmarcados os módulos bloqueados para aquele usuário.

O usuário do grupo "Administrador" tem acesso a todos os módulos do sistema. Só devem ser incluídos neste grupo os proprietários ou o gerente geral da farmácia. Observe que os usuários deste grupo têm autorização irrestrita a todos os módulos do sistema.

O usuário do grupo "Responsável Técnico" tem acesso a todo o sistema com exceção do módulo financeiro e do módulo de inclusão de novos usuários.

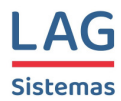

No grupo "Comercial" são incluídos todos os atendentes e demais funcionários da farmácia.

Note que existe ainda um grupo chamado "Específico". Selecione este grupo para o usuário que não se encaixa perfeitamente em nenhum dos grupos anteriores. Por exemplo, se você deseja que um funcionário da farmácia execute tarefas que vão além das autorizações padrão do grupo "Comercial", selecione as autorizações adicionais desejadas e, em seguida, selecione para ele o grupo "Específico".

Para finalizar a inclusão do novo usuário, dê um clique no botão <*Salvar>*.

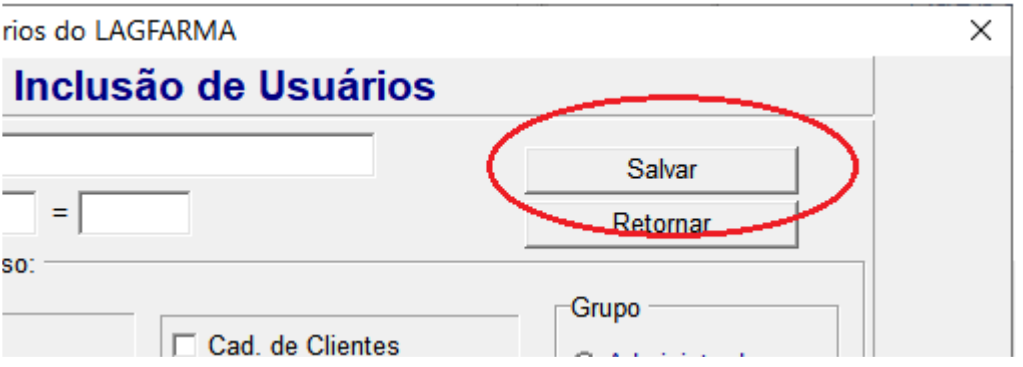

A tela de inclusão de usuário continuará sendo mostrada para que você possa incluir os outros funcionários da farmácia.

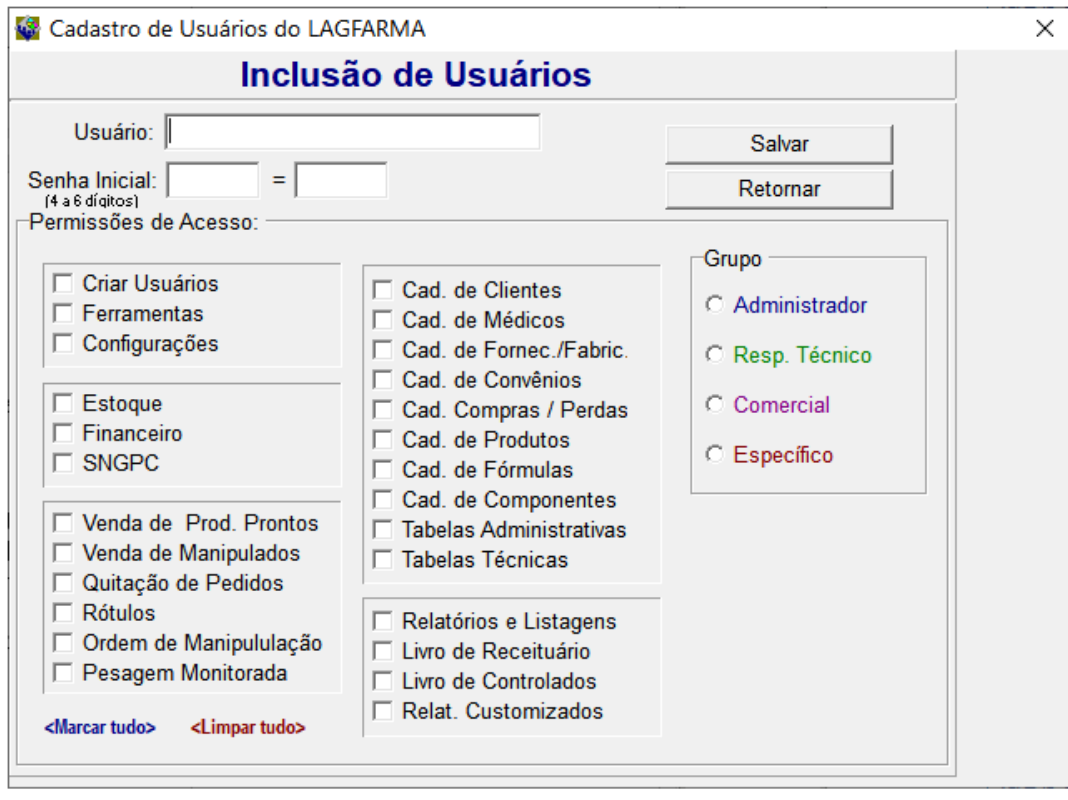

LAG SISTEMAS - www.lagsistemas.com.br Rua Conselheiro Lafaiete, 754 / 4 - Bairro Sagrada Família - CEP: 31-030-010 - Belo Horizonte - MG Fones: (31) 3234-0720 e (31) 2526-0720 - WhatsApp: (31) 3234-0720 e (31) 2526-0720

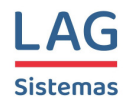

Repita o processo acima para os demais usuários a serem incluídos no cadastro.

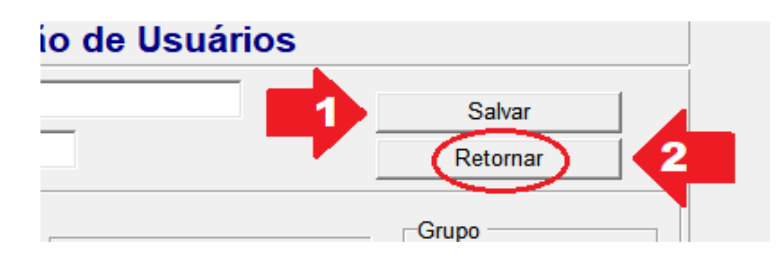

Após clicar no botão <*Salvar*> para finalizar a inclusão do último usuário desejado, dê um clique no botão <*Retornar>* para voltar à tela inicial do módulo de cadastramento de usuários.

**ATENÇÃO:** Uma vez que já tenha sido incluído pelo menos um usuário do grupo "Administrador", você poderá excluir o usuário "ADMIN" que deve ser usado apenas no início da implantação do sistema.

### **Exclusão de usuário**

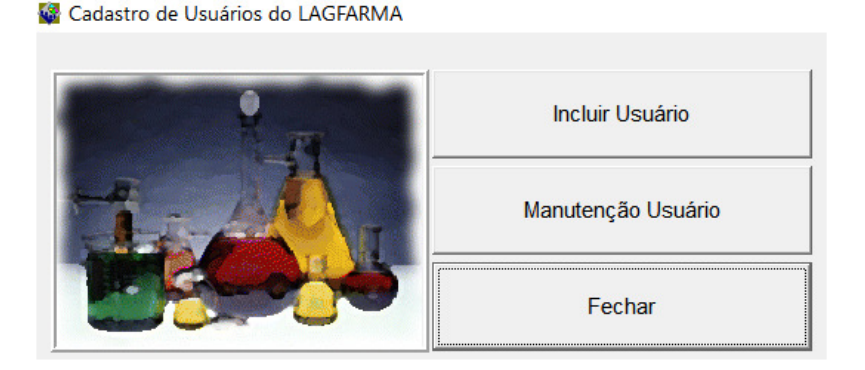

Para excluir um usuário, a partir da tela inicial do módulo de cadastramento de usuários, clique no botão <*Manutenção Usuário*>.

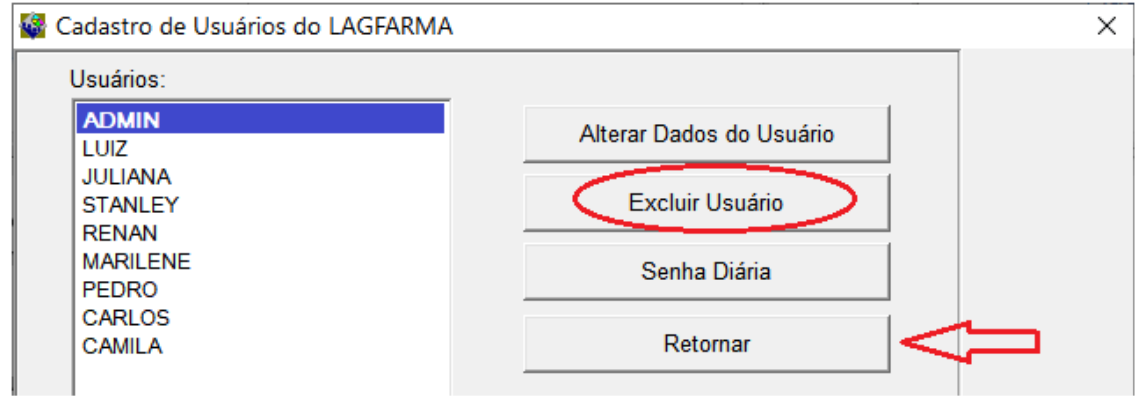

LAG SISTEMAS - www.lagsistemas.com.br Rua Conselheiro Lafaiete, 754 / 4 - Bairro Sagrada Família - CEP: 31-030-010 - Belo Horizonte - MG Fones: (31) 3234-0720 e (31) 2526-0720 - WhatsApp: (31) 3234-0720 e (31) 2526-0720

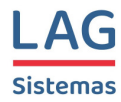

Em seguida, selecione o usuário a ser excluído, dê um clique no botão <*Excluir Usuário*> e depois no botão <*Retornar*>.

# **Alteração da senha do usuário**

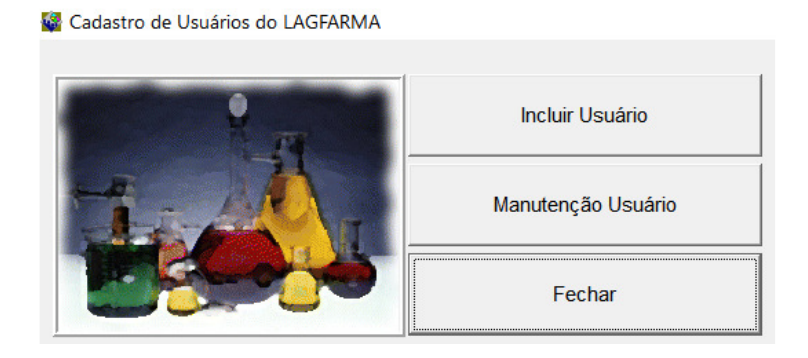

Para entrar na tela de alteração a senha de um usuário, a partir da tela inicial do módulo de cadastramento de usuário (<*Utilitários> / <Cadastro de usuários>*), clique no botão <*Manutenção Usuário>*.

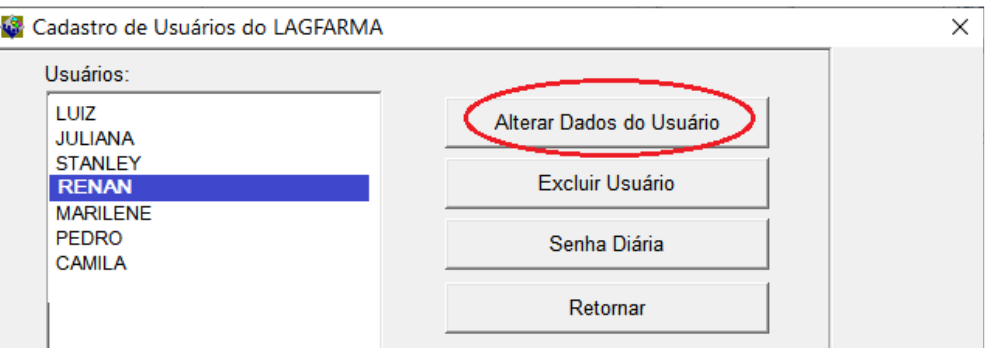

O sistema apresentará a relação dos usuários cadastrados. Selecione o usuário desejado e dê um clique na opção <*Alterar Dados do Usuário*>.

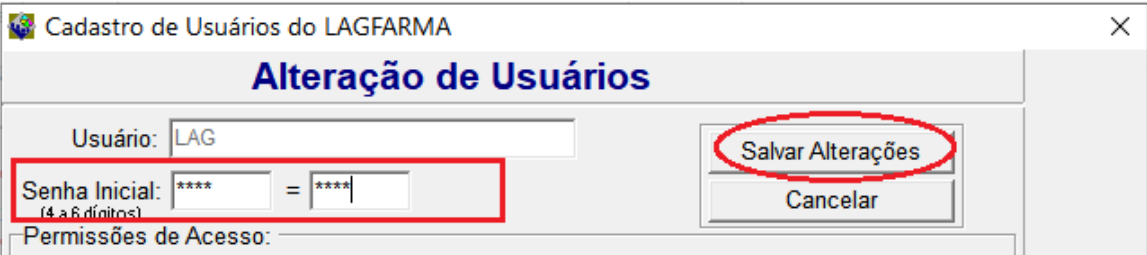

Será apresentado o registro do usuário onde poderá ser digitada a nova senha (digite a mesma senha nos dois campos de senha). Clique no botão <*Salvar*>. Para finalizar, clique no botão <*Retornar*>.

LAG SISTEMAS - www.lagsistemas.com.br Rua Conselheiro Lafaiete, 754 / 4 - Bairro Sagrada Família - CEP: 31-030-010 - Belo Horizonte - MG Fones: (31) 3234-0720 e (31) 2526-0720 - WhatsApp: (31) 3234-0720 e (31) 2526-0720

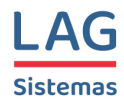

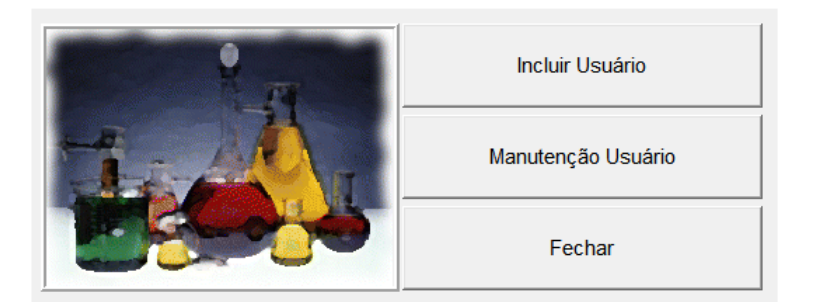

# **Alteração das restrições de acesso do usuário**

O procedimento e semelhante ao de alteração da senha. A partir da tela inicial do módulo de cadastramento de usuário (<*Utilitários> / <Cadastro de usuários*>), dê um clique no botão <*Manutenção Usuário*>.

O sistema apresentará a relação dos usuários cadastrados para você selecionar o usuário desejado.

Na tela seguinte, selecione as autorizações desejadas para o usuário deixando marcados os módulos que ele poderá acessar e desmarcados os módulos que ele não poderá acessar. Em seguida, clique no botão <*Salvar*> e, na sequência, clique no botão <*Retornar*> para voltar à tela inicial do módulo de cadastro de usuários.

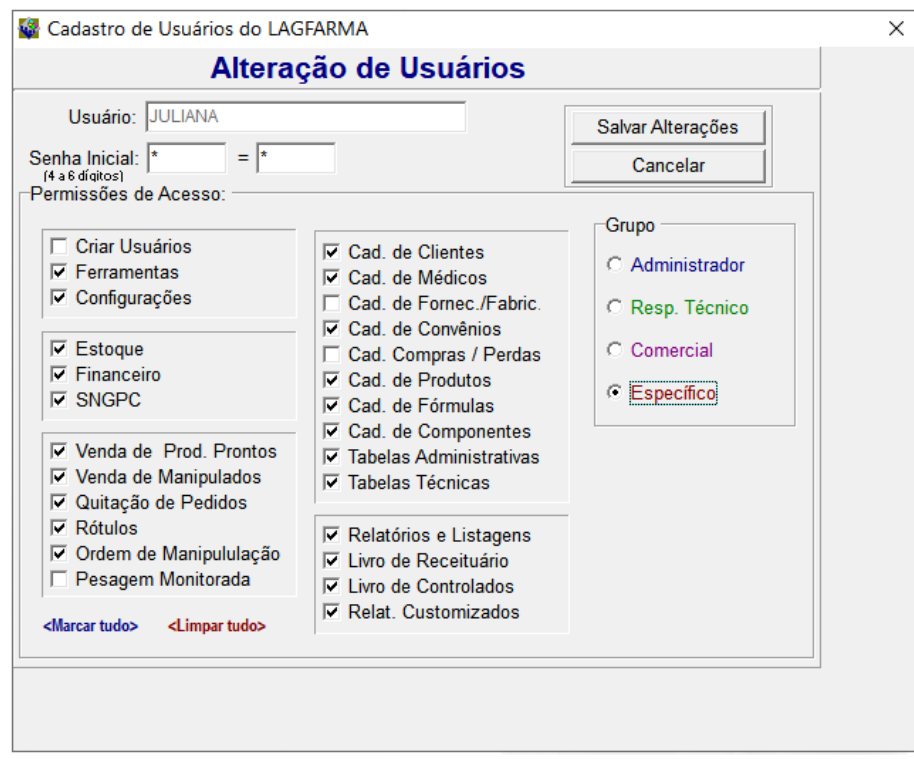

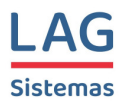

# **Áreas de Trabalho dos Usuários**

O Lagfarma cada usuário possui uma área de trabalho individual que fisicamente criada através de uma subpasta dentro da pasta C:\Lagfarma no servidor.

O objetivo destas áreas de trabalho é facilitar a parametrização, por usuário, de processos diversos do sistema além da criação de uma segunda camada durante a montagem de orçamentos para aumentar a proteção do banco de dados central.

Dessa forma, deve-se criar dentro da pasta C:\Lagfarma uma subpasta com o nome InterfacXX onde XX será um número que pode variar de 00 a 99. Esses números são chamados de "Estação" e identificam a área de trabalho do usuário. Assim, cada usuário tem a sua "Estação" (01, 02, 03, 04...) ou a sua área de trabalho.

Exemplo de aplicação da "Estação": Digamos que ao usuário José foi atribuída a estação 05. Toda vez que o José abrir um novo orçamento para um cliente, o sistema irá gerar o número do orçamento com o prefixo 05. Assim, o primeiro orçamento feito pelo José será o de número 05.1, depois o 05.2, depois o 05.3 e assim por diante.

### **Configuração das áreas de trabalho**

A partir da tela inicial do Lagfarma, acesse "*Utilitários* / *Áreas de Trabalho*".

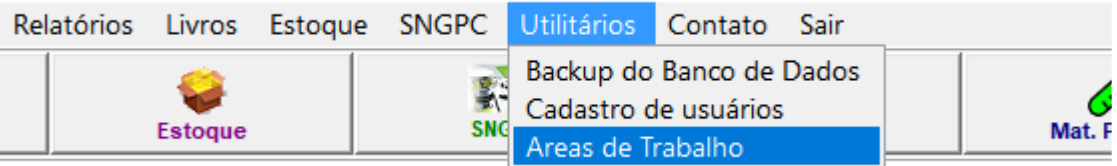

Será mostrada a tabela de Áreas de Trabalho.

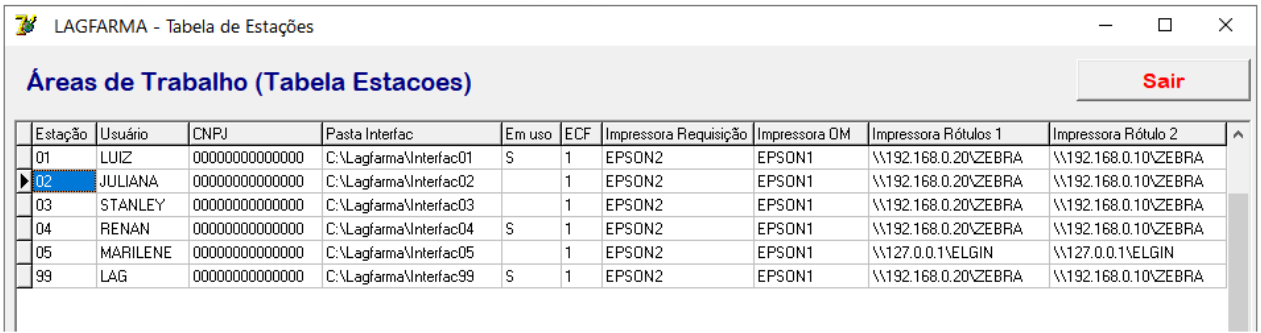

Nessa tabela deverá ser incluído um registro para cada usuário cadastrado na tabela de usuários do Lagfarma.

Para **excluir** um registro da tabela de áreas de trabalho, com o cursor posicionado no registro a ser excluído, tecle <Ctrl><Del> e confirme a exclusão.

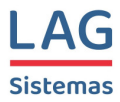

Para **incluir** um novo usuário, com o cursor posicionado dentro da tabela, tecle <Insert> ou <Seta para Baixo>.

Depois de abrir o novo registro, basta preencher os campos seguindo o mesmo modelo dos registros já preenchidos.

# **Coluna ESTAÇÃO**

Na coluna "*Estação*" coloque o número da estação que será atribuído àquele usuário. Este número deverá corresponder ao sufixo de uma das subpastas InterfacXX criadas dentro da pasta C:\Lagfarma. Por exemplo, se na tabela de Áreas de Trabalho foi atribuída a estação 02 à usuário Juliana, deverá existir uma pasta C:\Lagfafarma\Interfac02 no HD do servidor.

# **Coluna USUÁRIO**

Nessa coluna coloque o mesmo nome atribuído ao usuário no cadastro de usuários. Observe que o nome deverá ser idêntico ao registrado no cadastro de usuários

#### **Coluna CNPJ**

Nessa coluna coloque o CNPJ da farmácia. Se a farmácia possuir apenas uma loja, ou seja, se não possuir filiais, será usado o mesmo CNPJ para todos os usuários.

Caso a farmácia possua mais de uma unidade (Matriz e filiais), a cada usuário deverá ser atribuído o CNPJ da unidade onde ele trabalha. Isso é fundamental para que o sistema filtre corretamente os dados do sistema de acordo com a unidade de cada funcionário.

Por exemplo, se um funcionário trabalha na filial "Funcionários", ao montar um orçamento o sistema irá preencher o cabeçalho do orçamento montado por aquele funcionário usando o endereço da filial "Funcionários". O mesmo vale para todas as funcionalidades e relatórios da farmácia como estoque por unidade, SNGPC por unidade e todos os demais.

### **Coluna Pasta Interfac**

Nessa coluna informa o caminho da subpasta correspondente à área de trabalho de cada usuário.

Exemplo: C:\Lagfarma\Interfac04

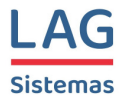

# **Coluna Em Uso**

A coluna "*Em Uso*" é preenchida automaticamente pelo sistema com a letra **S** toda vez que o usuário entra em algum módulo do sistema.

# **Coluna ECF**

Esta coluna é preenchida com um número (1, 2, 3...) que identifica o Emissor de Cupom Fiscal utilizado por cada usuário.

### **Coluna Impressora Requisição**

Nesta coluna será informado o nome ou o caminho da impressora que será usada para a impressão dos orçamentos e pedidos feitos pelo usuário. Observe que para cada usuário pode ser atribuída uma impressora diferente.

Exemplos: EPSON1 ou \\127.0.0.1\MP4200

# **Coluna Impressora OM**

Nesta coluna será informado o nome ou o caminho da impressora que será usada para a impressão das ordens de manipulação (OM) geradas pelo usuário. Observe que para cada usuário pode ser atribuída uma impressora diferente.

Exemplos: EPSON2 \\ 192.168.0.20\BEMATECH HP

### **Colunas Impressora Rótulos 1 até Impressora Rótulos 6**

Nessas colunas serão informados os nomes ou os caminhos das impressoras que serão usadas para a impressão dos rótulos dos modelos 1, 2, 3, 4, 5 e 6. Observe que para cada usuário pode ser atribuída uma impressora diferente para a impressão de cada um dos modelos de rótulo.

Exemplos: ARGOX \\ 192.168.0.10\ZEBRA \\Servidor\Elgin

**Observação**: Não é necessário estudar em detalhes a tabela de estações porque essa configuração é feita pela equipe de suporte técnico da LAG Sistemas. O objetivo aqui é apenas permitir que o usuário tenha uma boa noção do funcionamento do Lagfarma.

LAG SISTEMAS - www.lagsistemas.com.br Rua Conselheiro Lafaiete, 754 / 4 - Bairro Sagrada Família - CEP: 31-030-010 - Belo Horizonte - MG Fones: (31) 3234-0720 e (31) 2526-0720 - WhatsApp: (31) 3234-0720 e (31) 2526-0720

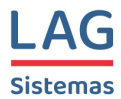

# **Tabelas Administrativas**

Continuando os procedimentos para implantação do Lagfarma, vamos agora fazer a configuração das tabelas administrativas. Para isso, a partir da tela inicial do sistema, acesse a opção <*Cadastros*> / <*Tabelas Administrativas*>.

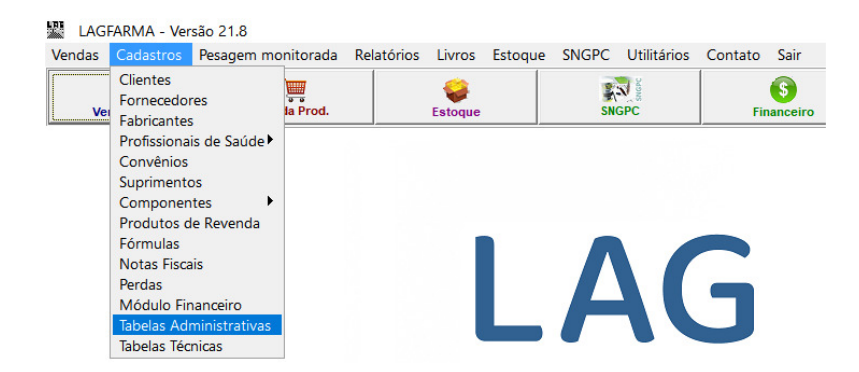

Forneça as suas credenciais (usuário e senha) e tecle <enter>.

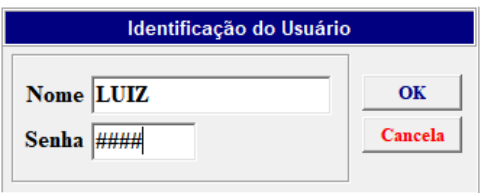

O sistema abrirá a tela inicial do módulo referente às tabelas administrativas.

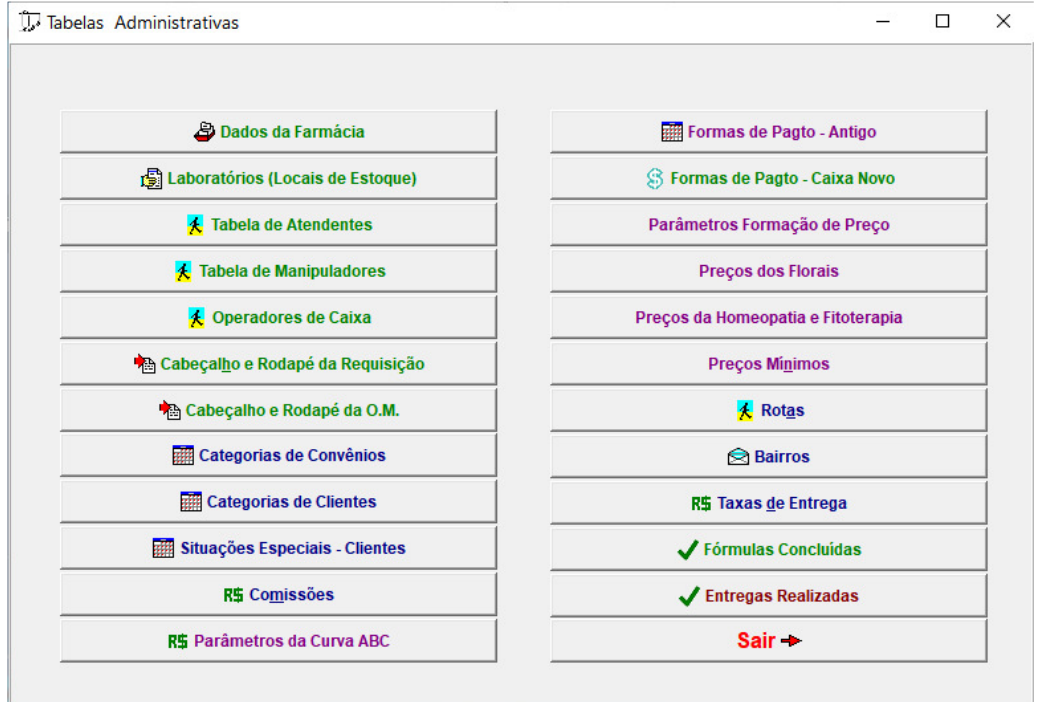

\_\_\_\_\_\_\_\_\_\_\_\_\_\_\_\_\_\_\_\_\_\_\_\_\_\_\_\_\_\_\_\_\_\_\_\_\_\_\_\_\_\_\_\_\_\_\_\_\_\_\_\_\_\_\_\_\_\_\_\_\_\_\_\_\_\_\_\_\_\_\_\_\_\_\_\_\_\_\_\_ LAG SISTEMAS - www.lagsistemas.com.br

Rua Conselheiro Lafaiete, 754 / 4 - Bairro Sagrada Família - CEP: 31-030-010 - Belo Horizonte - MG Fones: (31) 3234-0720 e (31) 2526-0720 - WhatsApp: (31) 3234-0720 e (31) 2526-0720

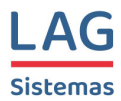

# **Dados da Farmácia**

Preencha essa tabela com os dados da farmácia. Use o navegador (aquele conjunto de botões no canto superior esquerdo) para incluir novos registros (botão +) ou excluir um registro (botão -).

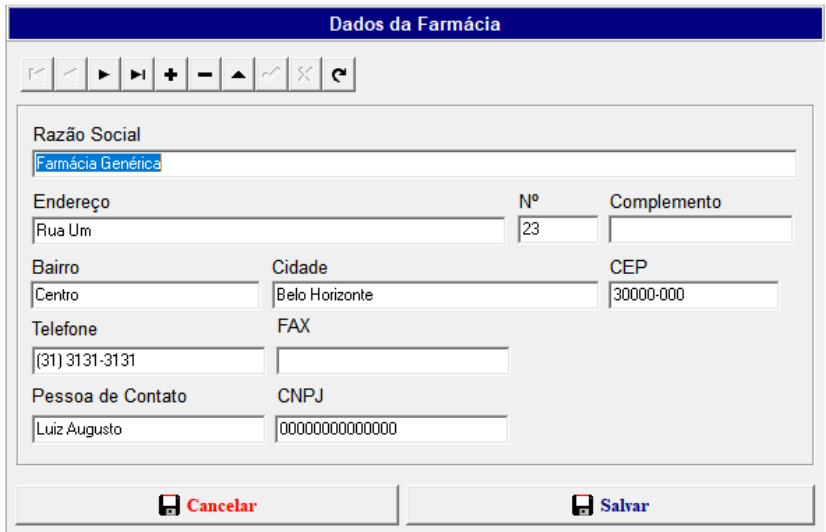

Essa tabela deverá conter **um único registro** mesmo que a farmácia possua filiais. Nesse registro deverão ser informados os dados da Matriz e é fundamental informar o CNPJ (somente números, sem nenhum separador) para que o sistema funcione corretamente.

# **Laboratórios (Locais de Estoque)**

Nessa tabela deverão ser informados os nomes dos locais de estoque da farmácia. Caso a farmácia não possua filiais, essa tabela deverá conter um único registro e o nome do Laboratório deverá ser "Almoxarifado" conforme mostrado na figura abaixo. É necessário que seja informado também o CNPJ da farmácia, o mesmo informado na tabela "Dados da Empresa" acima.

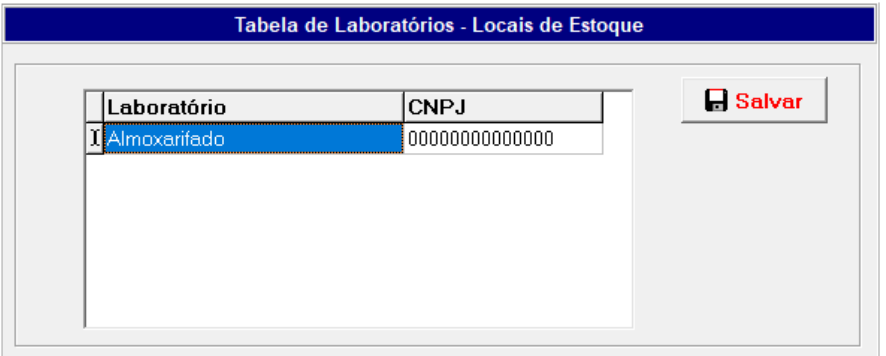

LAG SISTEMAS - www.lagsistemas.com.br Rua Conselheiro Lafaiete, 754 / 4 - Bairro Sagrada Família - CEP: 31-030-010 - Belo Horizonte - MG Fones: (31) 3234-0720 e (31) 2526-0720 - WhatsApp: (31) 3234-0720 e (31) 2526-0720

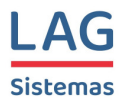

Caso a farmácia possua uma ou mais filiais, para cada uma deverá existir um registro na tabela de Laboratório para que o sistema possa trabalhar com estoque separados para cada unidade.

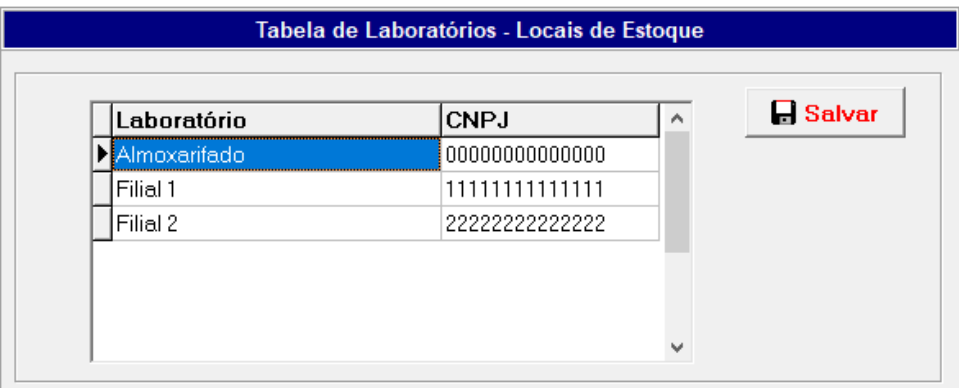

É fundamental que seja informado o CNPJ correspondente de cada filial.

### **Tabela de Atendentes**

Cadastre nessa tabela os nomes dos Atendentes que irão fazer orçamentos e pedidos para os clientes. O conteúdo dessa tabela é usado no módulo de orçamento para que o atendente possa selecionar seu nome na hora de montar um orçamento para o cliente.

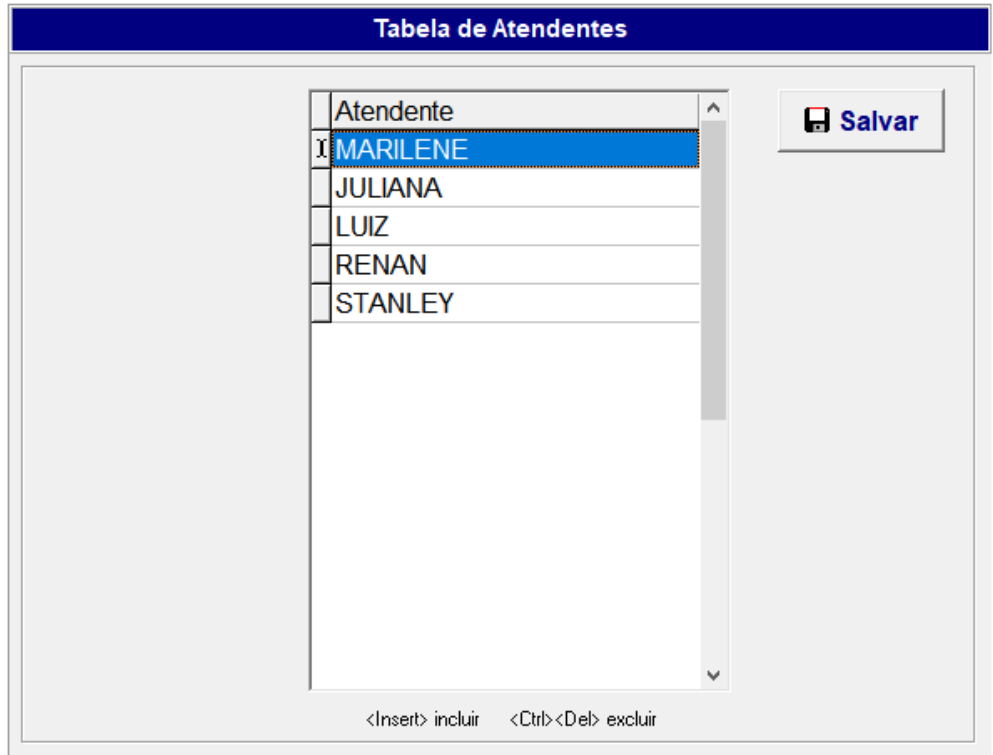

LAG SISTEMAS - www.lagsistemas.com.br Rua Conselheiro Lafaiete, 754 / 4 - Bairro Sagrada Família - CEP: 31-030-010 - Belo Horizonte - MG Fones: (31) 3234-0720 e (31) 2526-0720 - WhatsApp: (31) 3234-0720 e (31) 2526-0720 Página 14

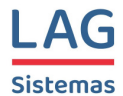

# **Tabela de Manipuladores**

Essa tabela deverá conter os nomes dos manipuladores. Ela é usada no caso em que a farmácia deseja identificar qual foi o manipulador de cada fórmula feita na farmácia para a montagem de um relatório de produtividade da manipulação.

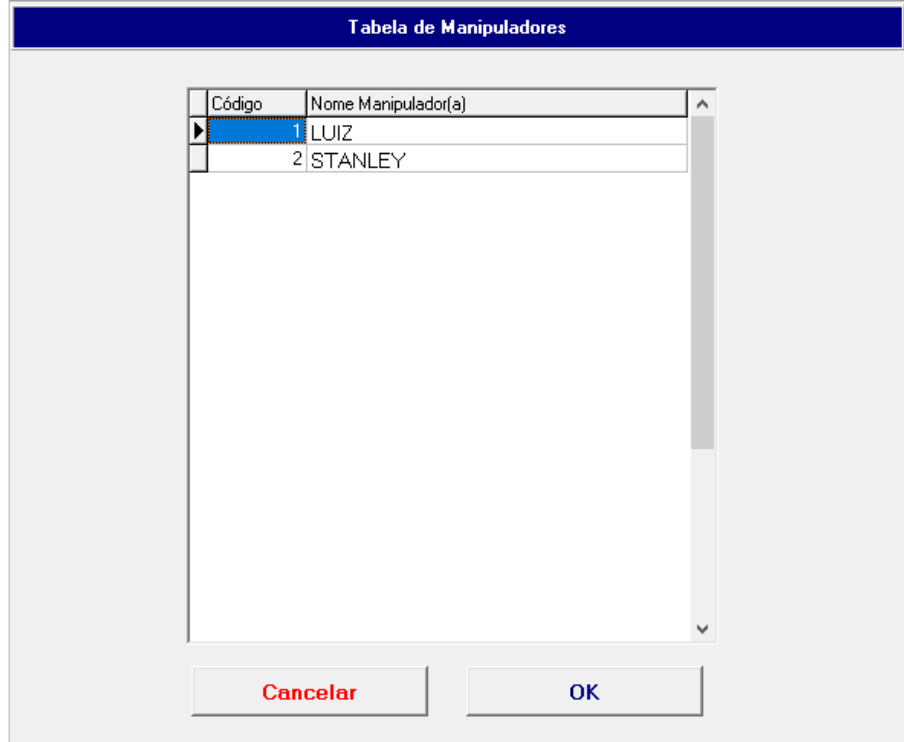

Observação: O preenchimento dessa tabela é opcional. **Operadores de Caixa** 

Essa tabela deverá ser preenchida caso a farmácia utilize o módulo "Caixa Gerencial" do sistema para fazer o registro de todos os movimentos do Caixa.

Nela devem ser incluídos os nomes dos responsáveis pelo Caixa da farmácia. Os horários informados nessa tabela são apenas informativos/ilustrativo porque os horários de abertura e fechamento do caixa é flexível e fica registrado nas próprias sessões de caixa.

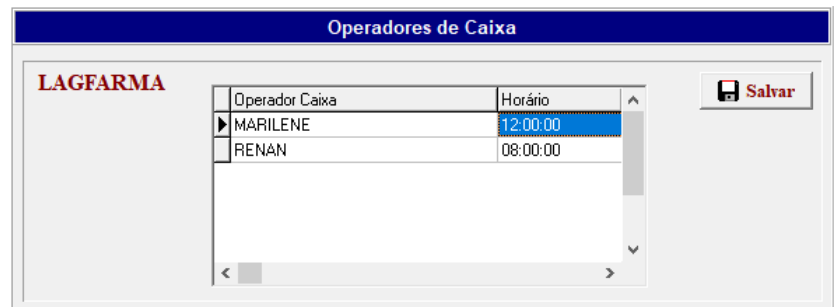

LAG SISTEMAS - www.lagsistemas.com.br Rua Conselheiro Lafaiete, 754 / 4 - Bairro Sagrada Família - CEP: 31-030-010 - Belo Horizonte - MG Fones: (31) 3234-0720 e (31) 2526-0720 - WhatsApp: (31) 3234-0720 e (31) 2526-0720

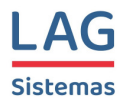

# **Cabeçalho e Rodapé da Requisição**

Essa é uma tabela de preenchimento obrigatório. Os dados colocados aqui são usados na montagem dos orçamentos e pedidos feitos na farmácia.

Dependendo do tipo de impressora utilizada para a impressão das requisições, devese evitar a utilização de caracteres especiais do português (acentos, crases, til, cedilha) pois algumas impressoras não conseguirão imprimir esses caracteres da forma correta. Faça o teste de impressão usando os caracteres especiais para descobrir se a sua impressora fará a impressão da forma correta. Caso a impressão desses caracteres seja feita de forma incorreta retire os caracteres especiais do português deixando apenas as letras padrão do alfabeto.

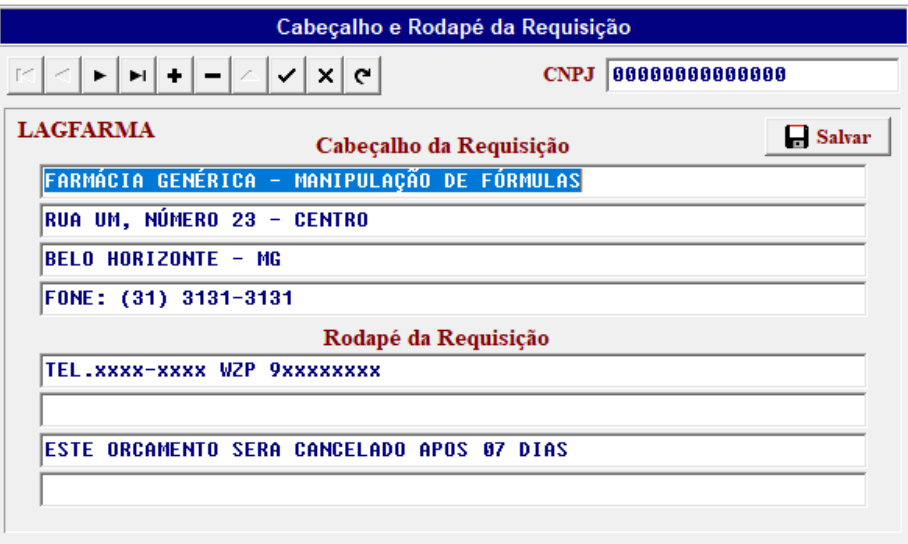

Caso a farmácia possua filiais, deve-se cria um registro para cada uma das unidades para que o sistema imprima para cada uma os cabeçalhos e rodapés correspondentes com os respectivos endereços e telefones. Nesse caso, também é fundamental que seja informado o CNPJ especifico de cada unidade da farmácia.

### **Cabeçalho e Rodapé da OM**

O objetivo dessa tabela é permitir que cada farmácia configure o texto de identificação dos responsáveis pela manipulação de acordo com o perfil de funcionamento de cada laboratório.

Normalmente só é preenchido o rodapé porque o cabeçalho em geral é padronizado para todas as farmácias.

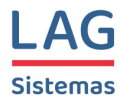

Segue abaixo um exemplo de preenchimento bastante comum nos rodapés das Ordens de Manipulação.

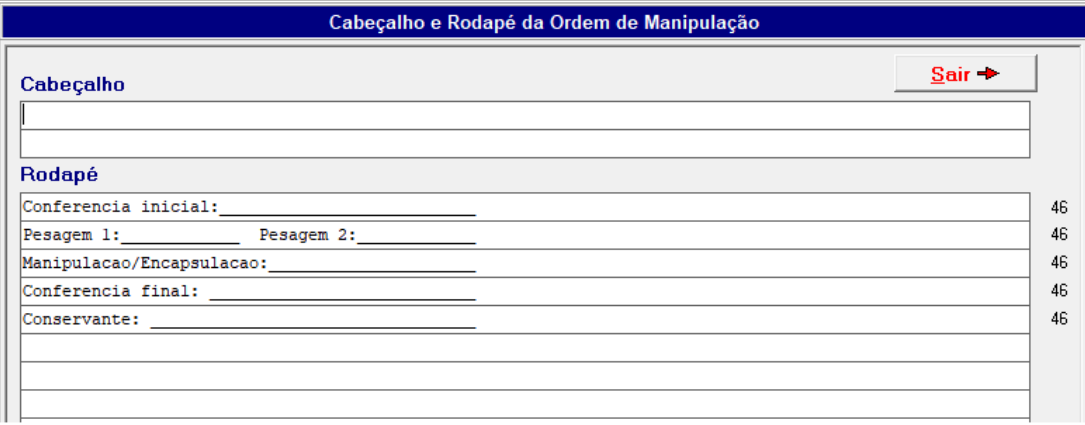

No Lagfarma as Ordens de Manipulação podem ser configuradas para serem impressas tanto em bobinas quando em folhas A4. O cabeçalho apresentado na ilustração acima está formatado para a impressão em bobina. Observe que existem vários números 46 na frente de cada linha indicando que foram usados exatamente 46 caracteres em cada linha. Na medida em que você digita o texto do rodapé, o sistema vai mostrando a quantidade de caracteres que foram usados. Dessa forma você controla a largura do texto para que ele não ultrapasse a capacidade da bobina.

### **Categorias de Convênios**

Esta tabela já vai preenchida com as seguintes categorias de convênios:

 **Particular Empresa Outros** 

Mas, você poderá alterar essa tabela ou acrescentar novas categorias de acordo com as suas preferências.

Essas categorias serão as opções de Categorias que serão mostradas durante o cadastramento dos convênios:

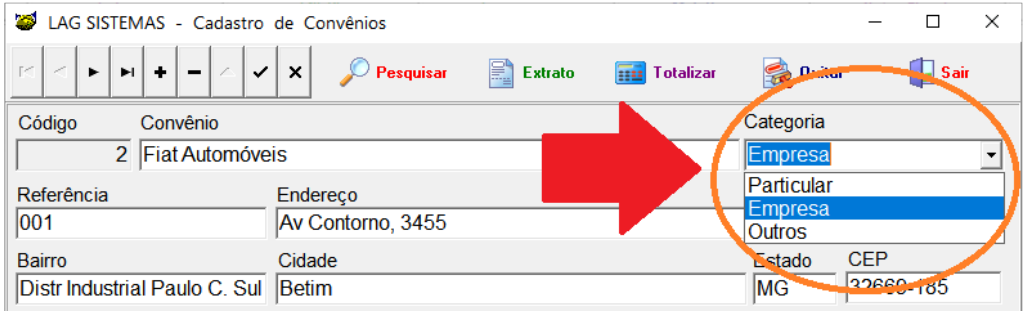

LAG SISTEMAS - www.lagsistemas.com.br Rua Conselheiro Lafaiete, 754 / 4 - Bairro Sagrada Família - CEP: 31-030-010 - Belo Horizonte - MG Fones: (31) 3234-0720 e (31) 2526-0720 - WhatsApp: (31) 3234-0720 e (31) 2526-0720

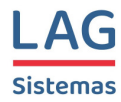

#### *TELA DO CADASTRO DE CONVÊNIOS*

Aqui na tabela de "*Categorias de Convênios*" você deverá preencher dois campos: "*Categoria do Convênio"* e "*Código da Categoria"*.

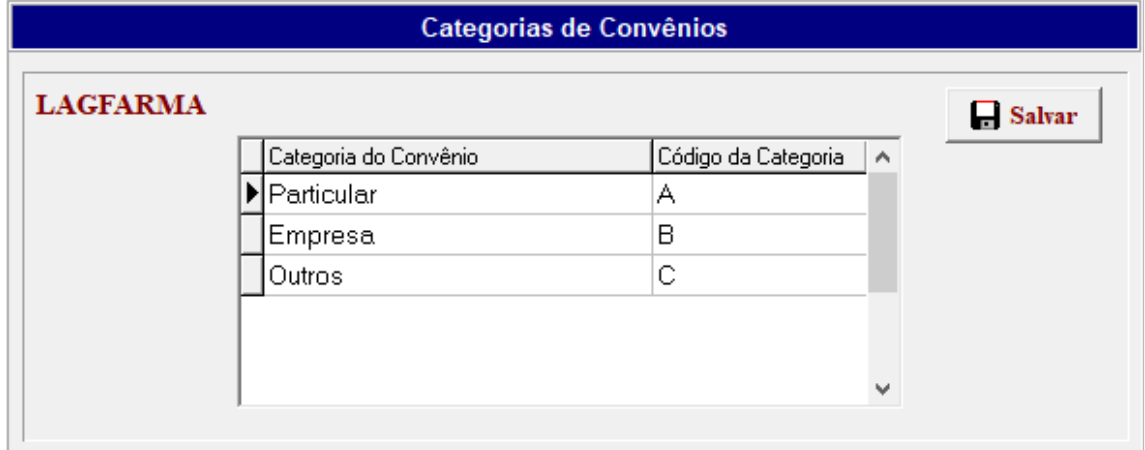

No campo "*Categoria do Convênio*" digite o nome da categoria e no campo "*Código da Categoria*" informe um código de 1 ou 2 dígitos que será usado para definir a ordem em que os Nomes das Categorias aparecerão na tela do Cadastro de Convênios.

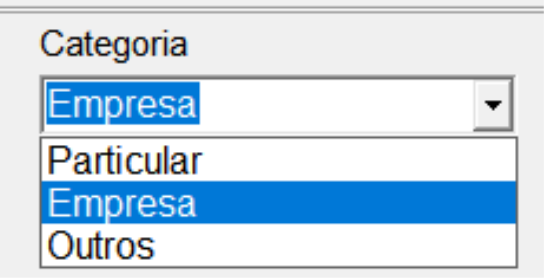

OPÇÕES DE CATEGORIA NA TELA COM CADASTRO DE CONVÊNIOS

Observe que as opções de Categorias apresentadas na tela do Cadastramento dos Convênios não estão em ordem alfabética, mas sim pela ordem do "*Código da Categoria*" especificado aqui na tabela de Categorias de Convênios.

#### **Categorias de Clientes**

Esta tabela já estará preenchida com alguns exemplos de categorias de clientes como:

 **Funcionários Médicos Terapeutas Outros** 

Mas, você poderá alterá-la de acordo com as suas preferências.

LAG SISTEMAS - www.lagsistemas.com.br Rua Conselheiro Lafaiete, 754 / 4 - Bairro Sagrada Família - CEP: 31-030-010 - Belo Horizonte - MG Fones: (31) 3234-0720 e (31) 2526-0720 - WhatsApp: (31) 3234-0720 e (31) 2526-0720

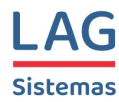

Essas serão as opções de categorias mostradas na tela do Cadastro de Clientes como mostrado na figura abaixo:

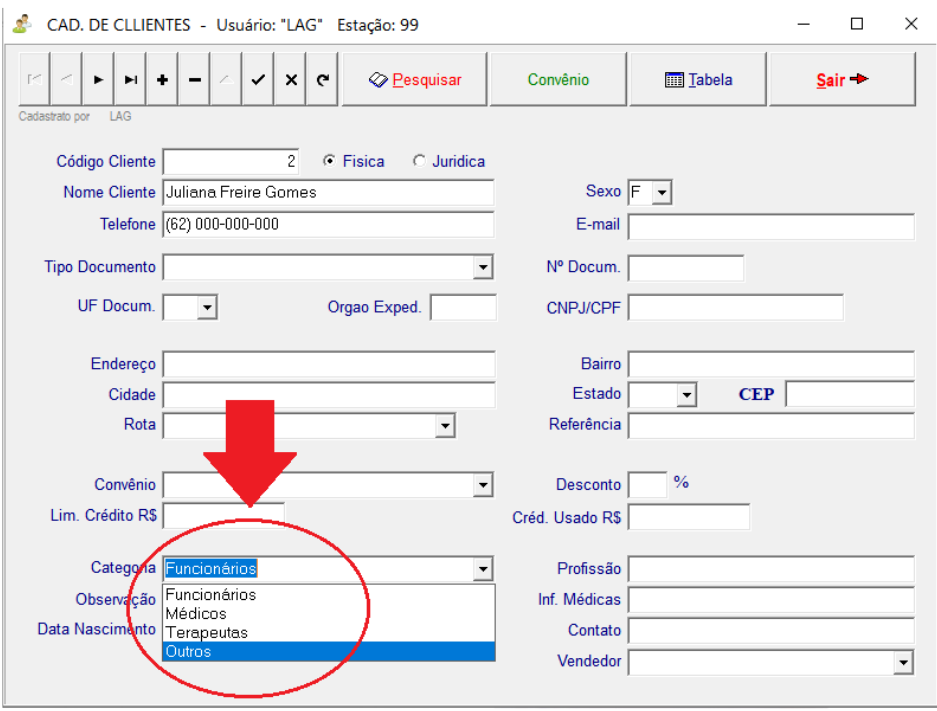

*TELA DO CADASTRO DE CLIENTES* 

Na tabela de "*Categorias de Clientes*" você deverá preencher dois campos: "*Categoria"* e "*Código\_Ordenação"*.

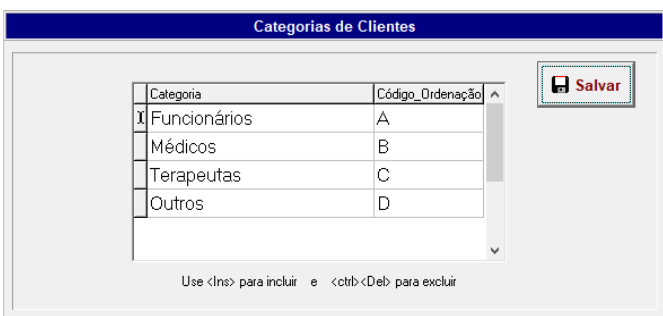

No campo "*Categoria*" digite o nome da categoria de cliente e no campo "*Código\_Ordenação*" informe um código de 1 ou 2 dígitos que será usado para definir a ordem em que os Nomes das Categorias aparecerão na tela do Cadastro de Clientes.

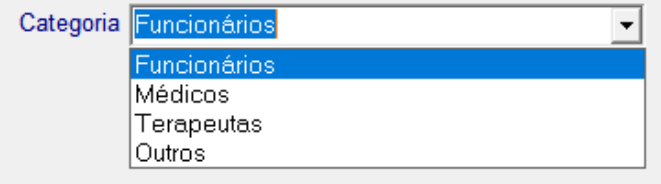

LAG SISTEMAS - www.lagsistemas.com.br Rua Conselheiro Lafaiete, 754 / 4 - Bairro Sagrada Família - CEP: 31-030-010 - Belo Horizonte - MG Fones: (31) 3234-0720 e (31) 2526-0720 - WhatsApp: (31) 3234-0720 e (31) 2526-0720 Página 19

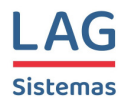

#### OPÇÕES DE CATEGORIA DE CLIENTES NA TELA COM CADASTRO DE CLIENTES

Observe que as opções de Categorias apresentadas na tela do Cadastramento dos Clientes não estão em ordem alfabética, mas sim pela ordem do "*Código\_Ordenação*" especificado aqui na tabela de Categorias de Clientes.

#### **Situações Especiais - Clientes**

Inclua nessa tabela informações relevantes dos clientes em relação aos medicamentos. Por exemplo, se um cliente tem alergia a uma determinada substância, essa informação deve ser incluída na tabela de situações especiais para evitar que seja feita uma fórmula contendo aquela substância para ele.

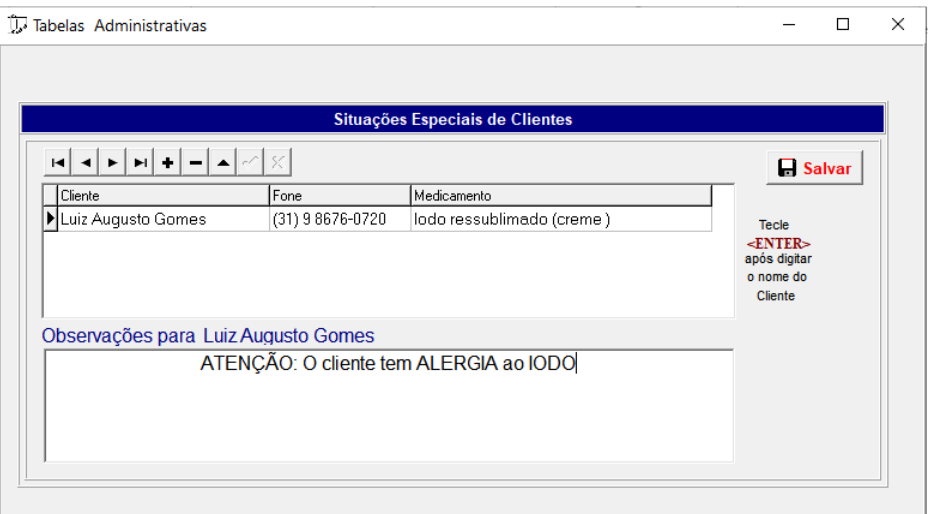

No exemplo apresentado na figura acima, se o atendente tentar fazer um pedido que contenha o "Iodo ressublimado" para o cliente Luiz Augusto Gomes, será exibida a seguinte mensagem na tela do orçamento:

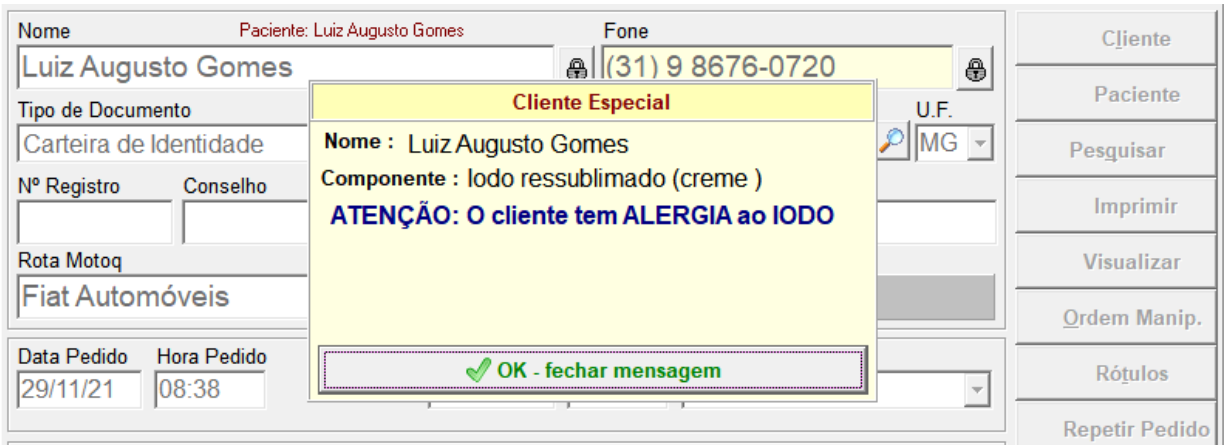

LAG SISTEMAS - www.lagsistemas.com.br Rua Conselheiro Lafaiete, 754 / 4 - Bairro Sagrada Família - CEP: 31-030-010 - Belo Horizonte - MG Fones: (31) 3234-0720 e (31) 2526-0720 - WhatsApp: (31) 3234-0720 e (31) 2526-0720

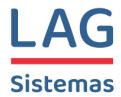

# **Comissões**

Essa é uma tabela bem simples.

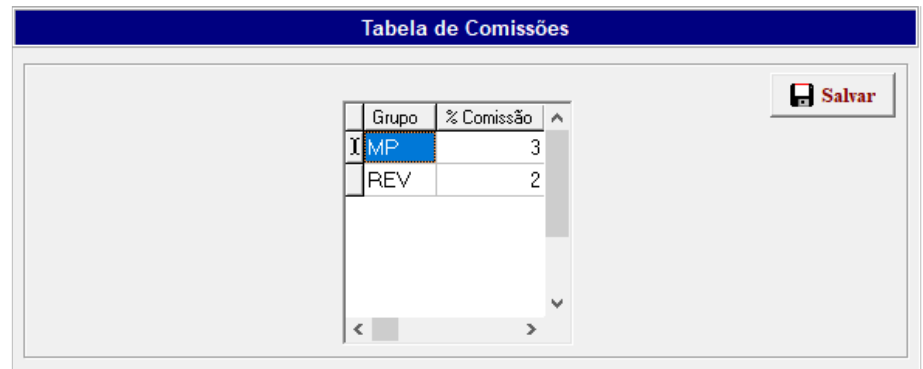

Informe aqui o percentual de comissão a ser pago aos atendentes nas vendas de manipulados (MP) e de produtos de revenda (REV). Esses percentuais serão usados mais tarde na montagem dos relatórios de pagamento de comissões.

# **Parâmetros da Curva ABC**

Essa e outra tabela muito simples. Aqui são colocados os percentuais relativos às margens de contribuição dos grupos A, B e C da curva ABC.

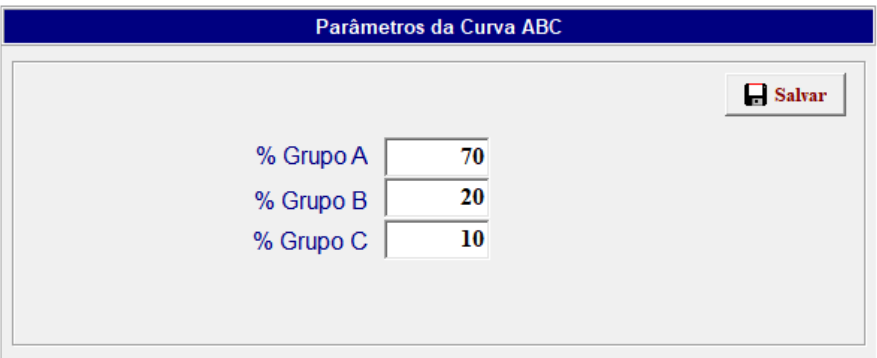

Caso você não tenha familiaridade com esse tipo de relatório, não se preocupe porque os percentuais que já estão informados (70, 20, 10) são os mais comuns para esse tipo de relatório.

# **Formas de Pagamento - Antigo**

Essa tabela contém as formas de pagamento utilizadas no módulo "Caixa" do Lagfarma. Essa tabela só é utilizada em versões mais antigas do sistema. Nas versões atuais utilize a tabela de Formas de Pagamento "Caixa Novo" apresentada mais abaixo.

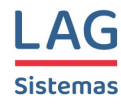

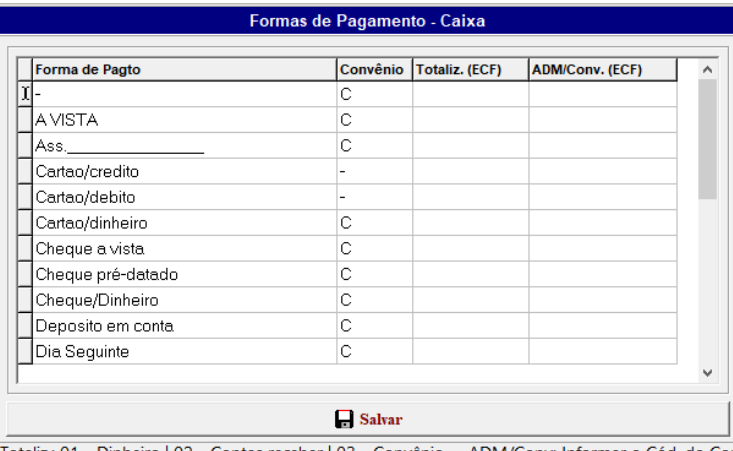

|Totaliz.: 01 - Dinheiro | 02 - Contas receber | 03 - Convênio ADM/Conv: Informar o Cód. do Cor

### **Formas de Pagamento – Caixa Novo**

Essa é a tabela onde você vai relacionar as formas de pagamento que serão usadas no módulo Caixa do sistema. Seu preenchimento é intuitivo.

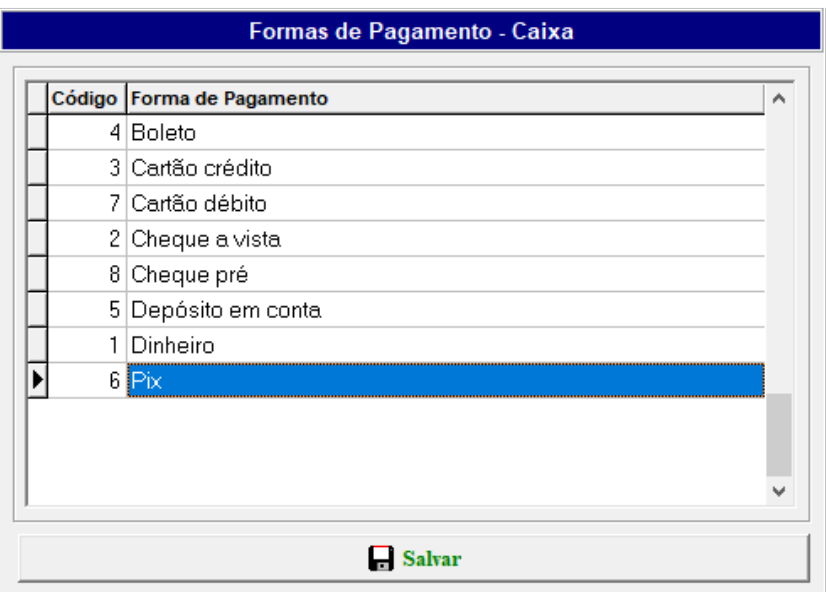

As formas de pagamento colocadas na tabela acima serão usadas no módulo Caixa conforme ilustrado na figura abaixo.

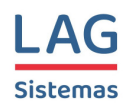

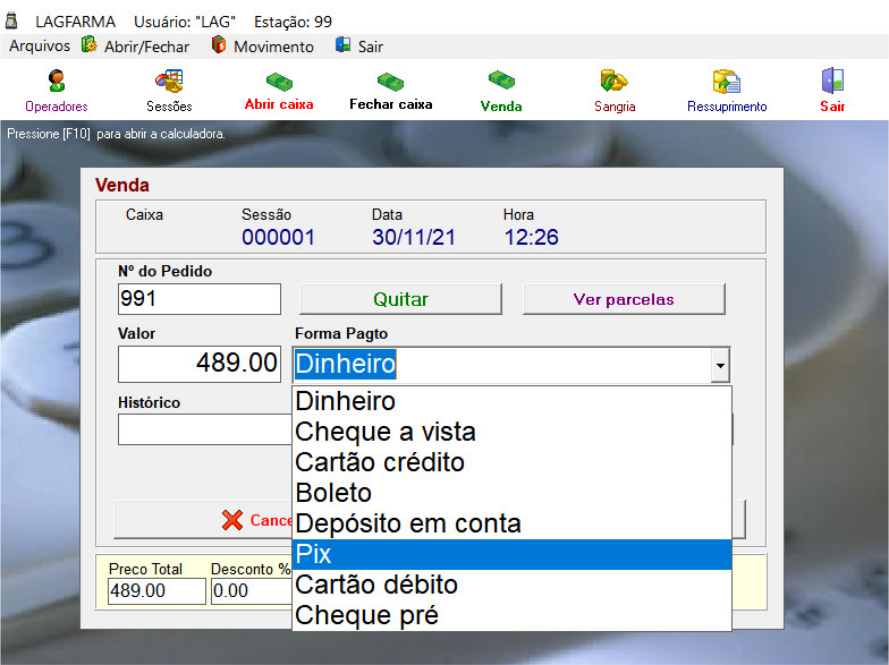

TELA DO CAIXA

### **Parâmetros de Formação de Preço**

Nessa tabela serão informados os percentuais que compõem o **Markup**, ou seja, os percentuais que serão usados para chegarmos ao preço de venda das fórmulas manipuladas.

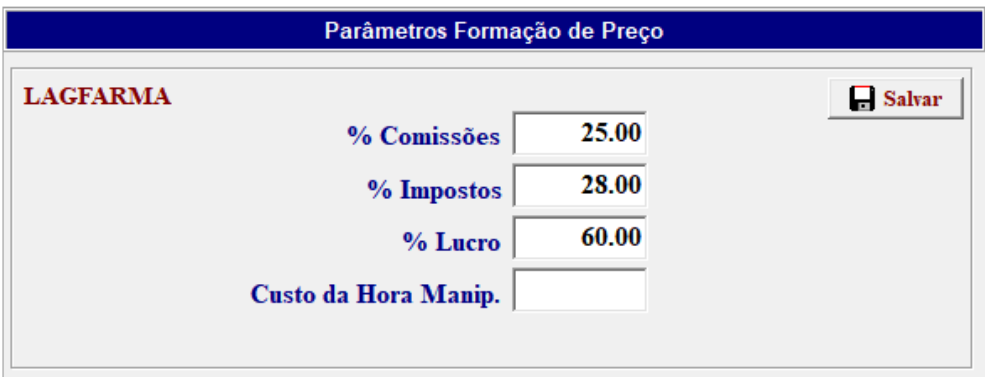

Os preços das fórmulas manipuladas são calculados da seguinte forma:

- Primeiro o sistema pega o Custo Fixo de acordo com a Forma Farmacêutica usada.

- Depois ele calcula o Custo Variável somando todos os custos dos componentes, excipientes, veículos, cápsulas e embalagens.

- Calcula o Custo Industrial = Custo Fixo + Custo Variável.

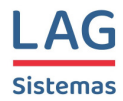

- Para chegar ao Preço de Venda da Fórmula, sobre esse Custo Industrial é aplicado o **Markup** que é a soma dos percentuais colocados na tabela acima (Comissões, Impostos e Lucro).

#### **Preços dos Florais**

Os preços dos Florais são calculados com base em apenas dois parâmetros: o Preço Base e o Valor por Tintura Adicional.

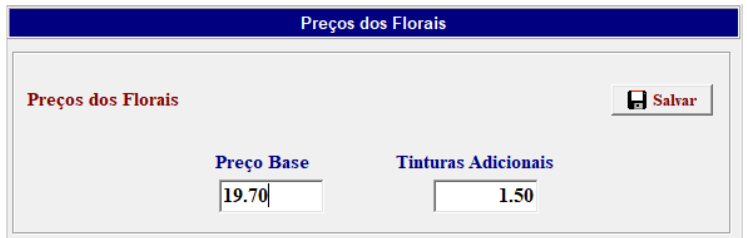

Esses parâmetros são informados aqui na tabela de Preços dos Florais.

### **Preços da Homeopatia e Fitoterapia**

Os preços das fórmulas homeopáticas e fitoterápicas são calculados com base nas tabelas de Preços da Homeopatia e da Fitoterapia respectivamente..

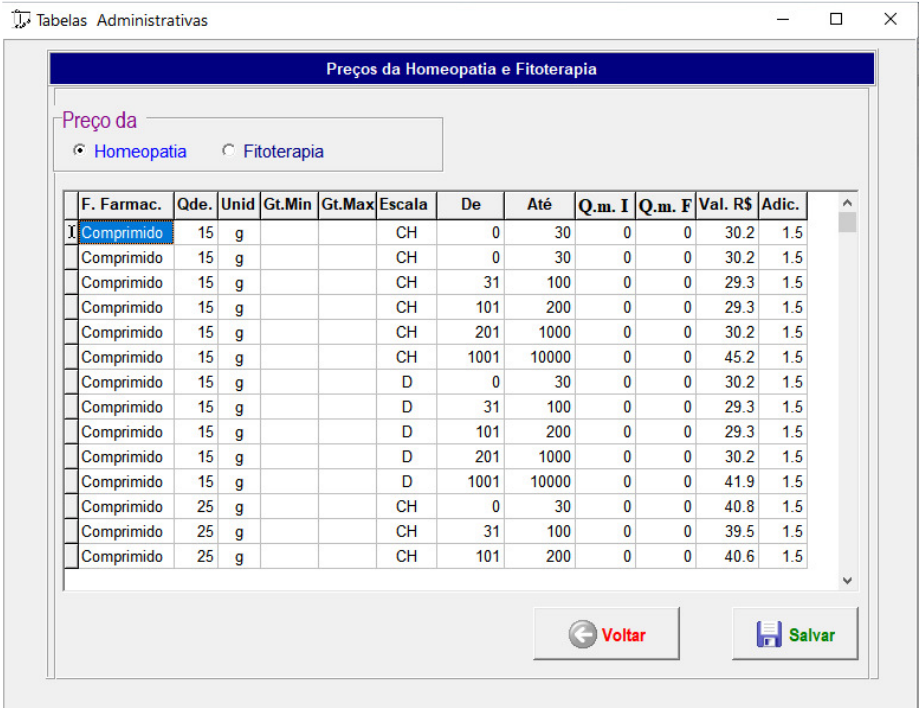

FORMAÇÃO DE PREÇO POR DINAMIZAÇÃO

LAG SISTEMAS - www.lagsistemas.com.br Rua Conselheiro Lafaiete, 754 / 4 - Bairro Sagrada Família - CEP: 31-030-010 - Belo Horizonte - MG Fones: (31) 3234-0720 e (31) 2526-0720 - WhatsApp: (31) 3234-0720 e (31) 2526-0720 Página 24

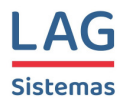

Na formação de preços da homeopatia, deve-se criar um registro para cada faixa de **Dinamização** de cada *Volume ou Peso* existente para cada *Forma Farmacêutica*. Para cada combinação acima deve-se informar o preço da fórmula contendo uma única tintura e também o valor a ser acrescentado ao preço inicial para cada tintura adicional incluída da fórmula, conforme pode ser observado na figura acima.

| <b>Fitoterapia</b><br><b>C</b> Homeopatia<br>Qde. Unid Categoria<br>F. Farmac.<br>Val. R\$<br><b>Il Tintura</b><br>5<br>ml<br>A<br>9<br>5<br>B<br>9<br><b>Tintura</b><br>ml<br>5<br>9<br>$\mathbf c$<br>Tintura<br>ml<br>5<br>9<br>D<br>Tintura<br>ml<br>5<br>Е<br>10<br>Tintura<br>ml<br>5<br>F<br>11<br><b>Tintura</b><br>ml<br>5<br>G<br>10<br>Tintura<br>ml<br>5<br>н<br>9<br><b>Tintura</b><br>ml<br>5<br>9<br>т<br>Tintura<br>ml<br>5<br>J<br>11<br><b>Tintura</b><br>ml<br>5<br>К<br>11<br>Tintura<br>ml |                                       | 5<br>11<br>ml<br>L<br>Tintura | Α                                     |  |
|----------------------------------------------------------------------------------------------------|---------------------------------------|-------------------------------|---------------------------------------|--|
|                                                                                                    |                                       |                               |                                       |  |
|                                                                                                    |                                       |                               |                                       |  |
|                                                                                                    |                                       |                               |                                       |  |
|                                                                                                    |                                       |                               |                                       |  |
|                                                                                                    |                                       |                               |                                       |  |
|                                                                                                    |                                       |                               |                                       |  |
|                                                                                                    |                                       |                               |                                       |  |
|                                                                                                    |                                       |                               |                                       |  |
|                                                                                                    |                                       |                               |                                       |  |
|                                                                                                    |                                       |                               |                                       |  |
|                                                                                                    |                                       |                               |                                       |  |
|                                                                                                    |                                       |                               |                                       |  |
|                                                                                                    |                                       |                               |                                       |  |
|                                                                                                    | 10<br>15<br><b>Tintura</b><br>A<br>ml |                               |                                       |  |
|                                                                                                    |                                       |                               | 10<br>B<br>15<br><b>Tintura</b><br>ml |  |
|                                                                                                    |                                       |                               |                                       |  |
|                                                                                                    |                                       |                               |                                       |  |
|                                                                                                    |                                       |                               |                                       |  |
|                                                                                                    |                                       |                               |                                       |  |

FORMAÇÃO DE PREÇO POR FORMA FARMACÊUTICA

Na formação de preço da Fitoterapia basta informar, para cada Volume, o Preço a ser adotado de acordo com a Categoria da tintura, conforme ilustrado na figura acima. Obs: a categoria de cada tintura fitoterápica é informada na tela do Cadastro de Componentes Homeopáticos e Fitoterápicos.

### **Preços Mínimos**

Nessa tabela deve ser informado o preço mínimo para qualquer tipo de fórmula, o preço mínimo para uma cada cápsula, o preço mínimo para um supositório e também para um Papel, um Sache ou um Saquinho. Também pode ser especificado um preço mínimo para as fórmulas homeopáticas.

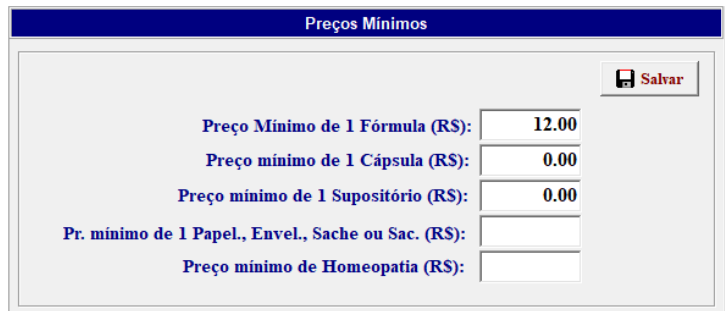

LAG SISTEMAS - www.lagsistemas.com.br Rua Conselheiro Lafaiete, 754 / 4 - Bairro Sagrada Família - CEP: 31-030-010 - Belo Horizonte - MG Fones: (31) 3234-0720 e (31) 2526-0720 - WhatsApp: (31) 3234-0720 e (31) 2526-0720

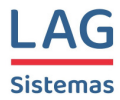

# **Rotas**

Essa tabela deve ser utilizada pelas farmácias situadas em cidades maiores que precisam trabalhar com mais de um motoqueiro para fazer as entregas das fórmulas manipuladas em domicílio.

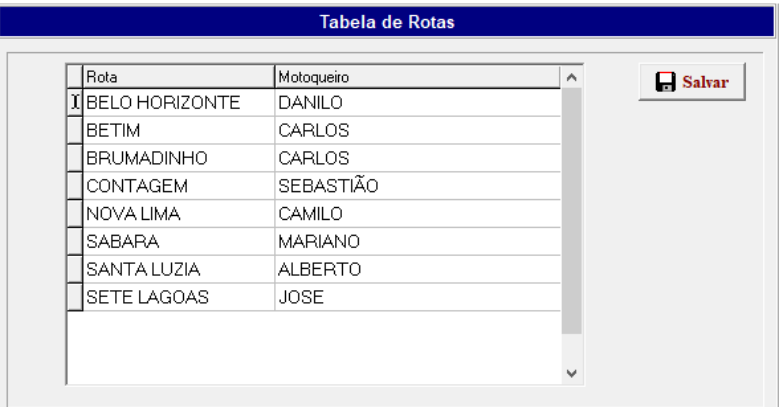

#### **Bairros**

Nessa tabela serão incluídos os bairros com as respectivas taxas de entrega que serão usadas no cálculo do valor final dos pedidos feitos para entrega em domicílio.

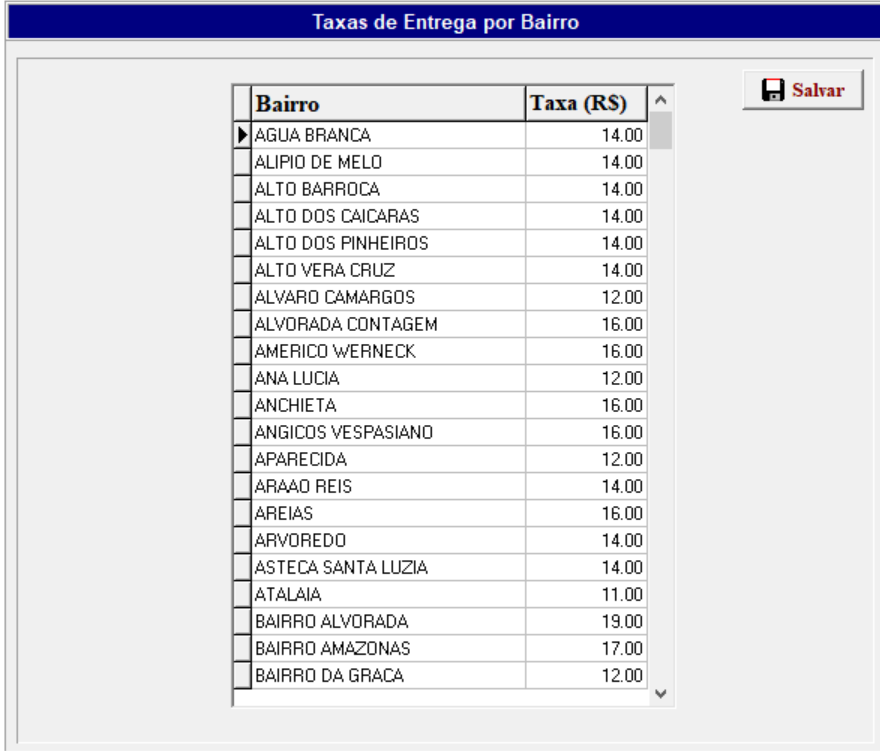

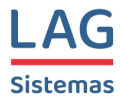

# **Taxas de Entrega**

Nessa tabela serão informadas as taxas de entrega por Sedex e Em Domicílio. A taxa de entrega em domicílio dessa tabela será usada caso não tenha sido especificado o bairro no endereço de entrega caso o bairro especificado não conste na tabela de bairros.

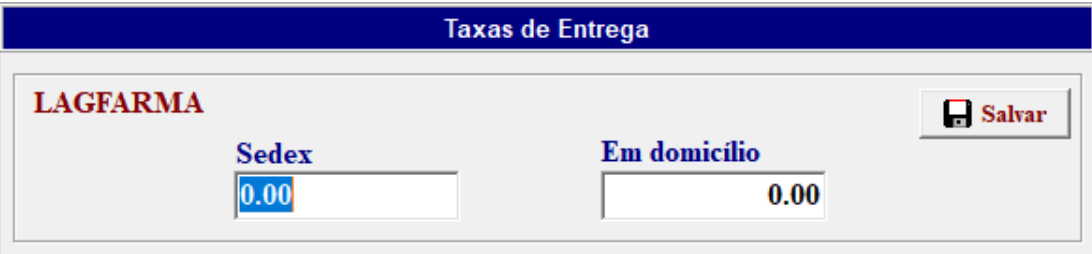

### **Fórmulas Concluídas**

Nessa tela não temos uma tabela, mas sim uma janela usada para informar que a manipulação de uma fórmula já foi concluída.

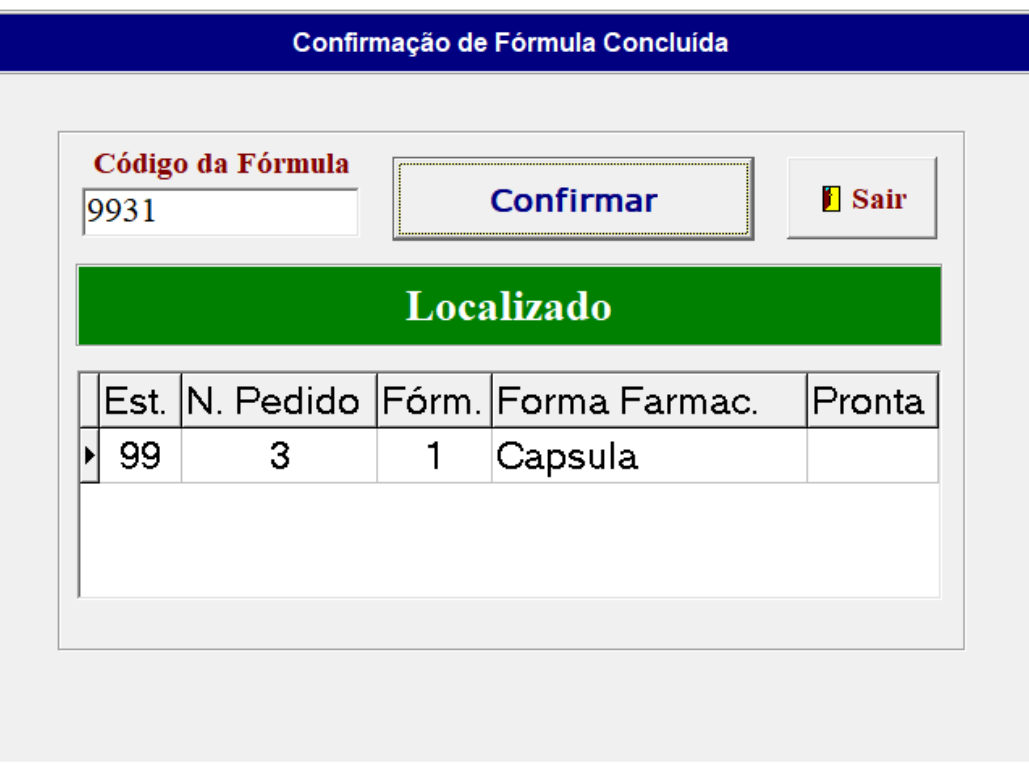

Essa tela estará aberta no laboratório ou em algum lugar na expedição onde alguém irá informando para o sistema quais as fórmulas já ficaram prontas. Isso ajudará os atendentes a darem um retorno para os clientes sobre a situação dos seus pedidos.

LAG SISTEMAS - www.lagsistemas.com.br Rua Conselheiro Lafaiete, 754 / 4 - Bairro Sagrada Família - CEP: 31-030-010 - Belo Horizonte - MG Fones: (31) 3234-0720 e (31) 2526-0720 - WhatsApp: (31) 3234-0720 e (31) 2526-0720

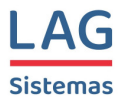

Uma vez que a manipulação de uma fórmula tenha sido quitada nessa tela, caso o atendente abra a tela daquele pedido em qualquer computador da farmácia, ele poderá visualizar com facilidade a situação atual de cada fórmula do pedido como mostrado na figura abaixo. Observe que as fórmulas concluídas são mostradas com um quadrinho verde no canto superior esquerdo preenchido com um Check-Mark  $(\vee)$ .

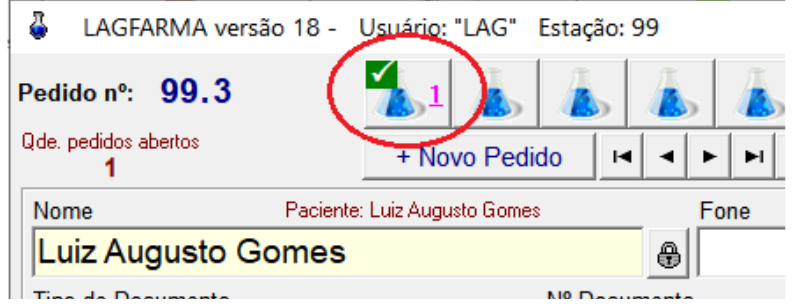

Além da indicação de fórmula concluída, o sistema também monta um relatório de fórmulas pendentes e um de fórmulas concluídas para facilitar a gestão da produção.

### **Fórmulas Entregues**

Também nessa tela não temos uma tabela, mas sim uma janela usada para onde o usuário do sistema poderá informar que um determinado pedido já foi entregue ao cliente.

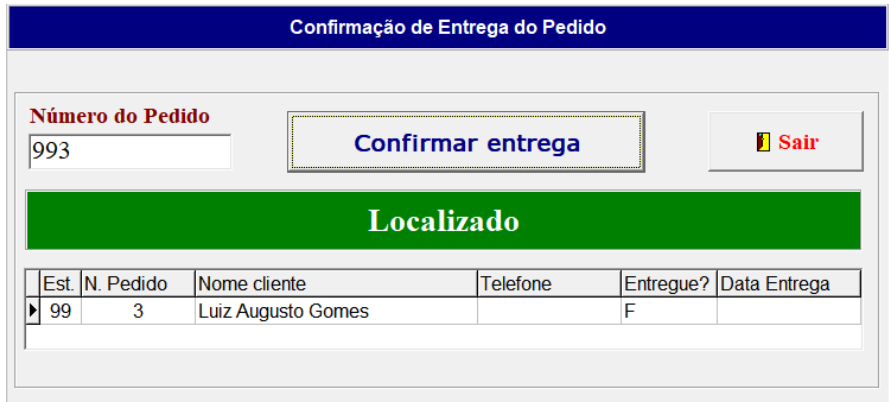

Uma vez que já tenha sido confirmada aqui a entrega de um pedido no sistema, na tela de pedidos será mostrada uma barra verde na parte de baixo da tela indicando que aquele pedido já foi entrega ao cliente como mostrado na figura abaixo.

Este pedido já foi entregue ao cliente

Estão disponíveis também relatórios de "Entregas Pendentes" e "Entregas Realizadas" para ajudar na gestão dos pedidos das fórmulas manipuladas.

LAG SISTEMAS - www.lagsistemas.com.br Rua Conselheiro Lafaiete, 754 / 4 - Bairro Sagrada Família - CEP: 31-030-010 - Belo Horizonte - MG Fones: (31) 3234-0720 e (31) 2526-0720 - WhatsApp: (31) 3234-0720 e (31) 2526-0720

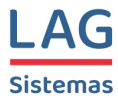

# **Tabelas Técnicas**

Continuando os procedimentos para implantação do Lagfarma, vamos agora fazer a configuração das tabelas técnicas. Para isso, a partir da tela inicial do sistema, acesse a opção <*Cadastros*> / <*Tabelas Técnicas*>.

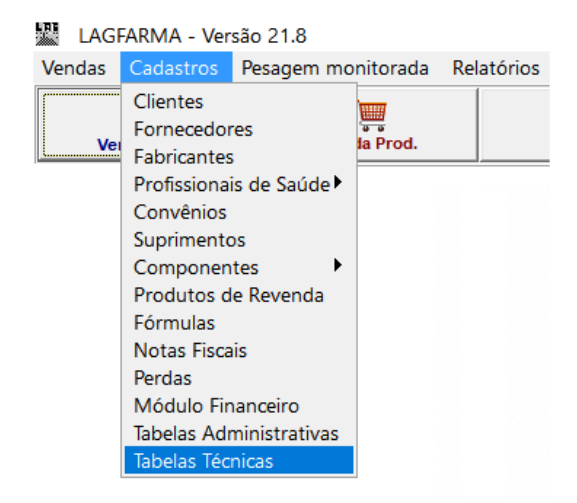

Forneça as suas credenciais (usuário e senha) e tecle <enter>.

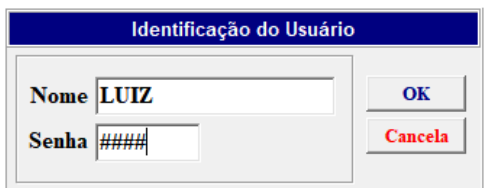

O sistema abrirá a tela inicial do módulo referente às tabelas técnicas.

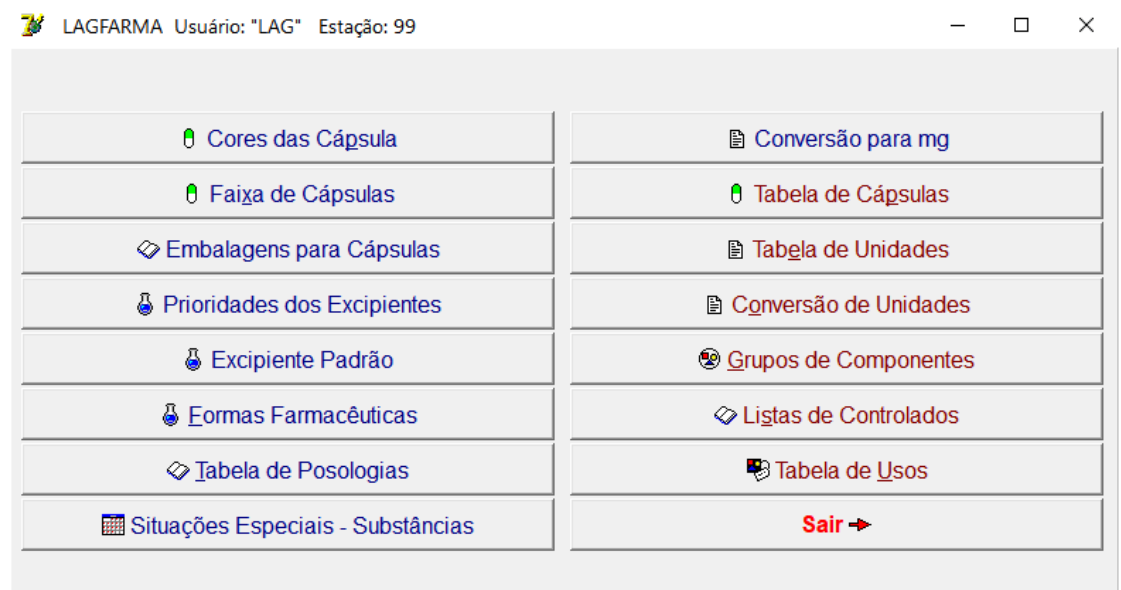

LAG SISTEMAS - www.lagsistemas.com.br Rua Conselheiro Lafaiete, 754 / 4 - Bairro Sagrada Família - CEP: 31-030-010 - Belo Horizonte - MG Fones: (31) 3234-0720 e (31) 2526-0720 - WhatsApp: (31) 3234-0720 e (31) 2526-0720 Página 29

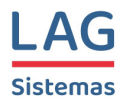

# **Cores das Cápsulas**

Inclua nessa tabela todas as cores de cápsulas existentes na sua farmácia. As cores devem ser descritas da forma mais resumida possível para não tornar as descrições das cápsulas muito grandes.

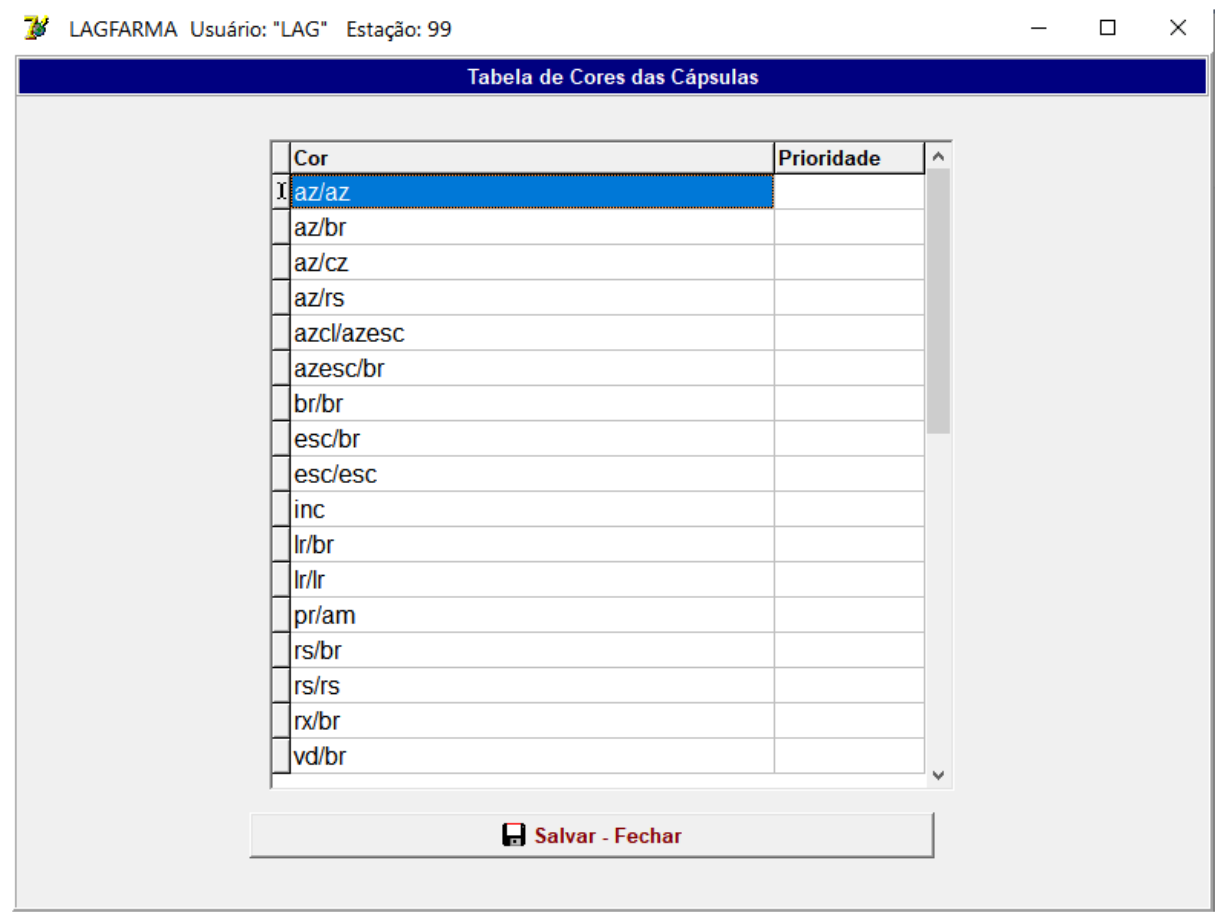

As cores informadas nessa tabela são as cores que **deverão** ser usadas nas descrições das cápsulas no "Cadastro de Cápsulas" posteriormente.

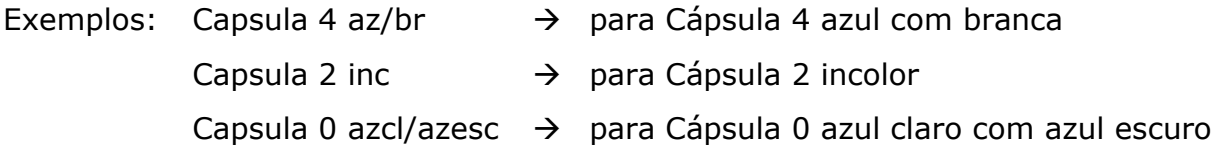

Não crie descrições de cores usando mais de uma palavra. Exemplo: az/br perolada. Se necessário, conecte as duas partes com um hífen. Exemplo: az/br-perolada.

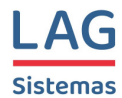

# **Faixa de Cápsulas**

Essa é uma tabela muito simples e dificilmente você vai precisar mexer nela. Essa tabela contém apenas o menor e o maior volume de cápsula existente na farmácia.

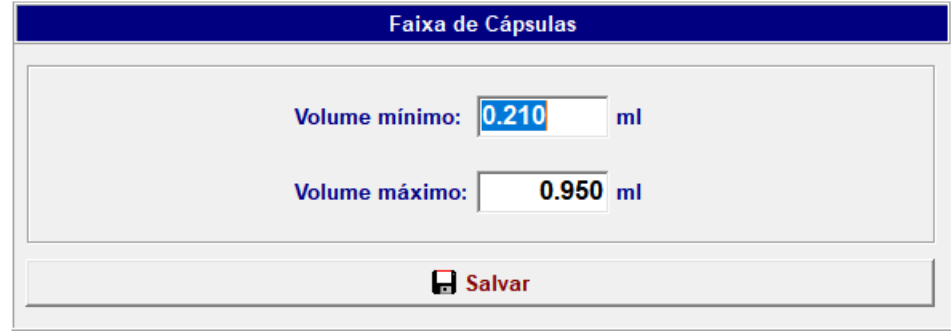

Considerando, por exemplo, que você não trabalhe com cápsulas 00, cujo volume é 0.95, no campo de "Volume Máximo" você colocaria 0.68, que é o volume da cápsula 0. Para saber os volumes das cápsulas, consulte a "Tabela de Cápsulas".

### **Embalagens para cápsulas**

Nessa tabela deverão ser incluídas as capacidades de todos os potes de cápsulas existentes na farmácia. Seu preenchimento é bem simples. Basta informar quantas cápsulas de cada tamanho podem ser colocadas em cada pote.

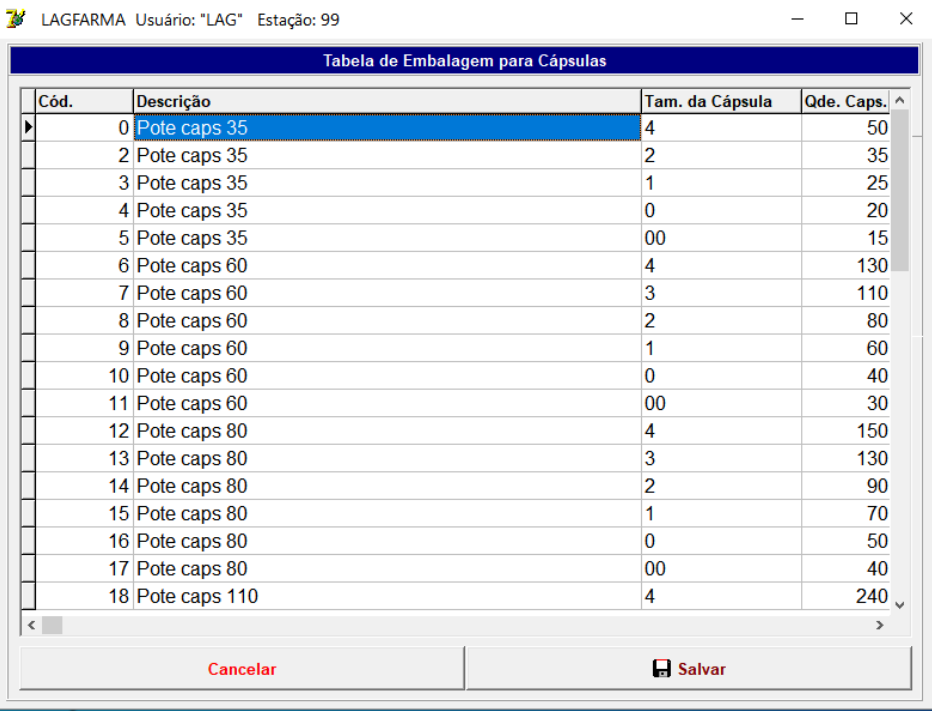

LAG SISTEMAS - www.lagsistemas.com.br Rua Conselheiro Lafaiete, 754 / 4 - Bairro Sagrada Família - CEP: 31-030-010 - Belo Horizonte - MG Fones: (31) 3234-0720 e (31) 2526-0720 - WhatsApp: (31) 3234-0720 e (31) 2526-0720 Página 31

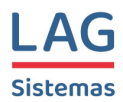

# **Prioridades dos Excipientes**

Essa tabela só deve ser preenchida após a inclusão de todos os excipientes no cadastro de excipientes (Cadastros / Componentes / Excipientes). Uma vez que esse prérequisito tenha sido atendido, volte aqui na tabela de "Prioridades dos Excipientes" e dê um clique no botão<*Recarregar Tabela*> para que os excipientes cadastrados sejam incluídos trazidos para a tabela de Prioridades.

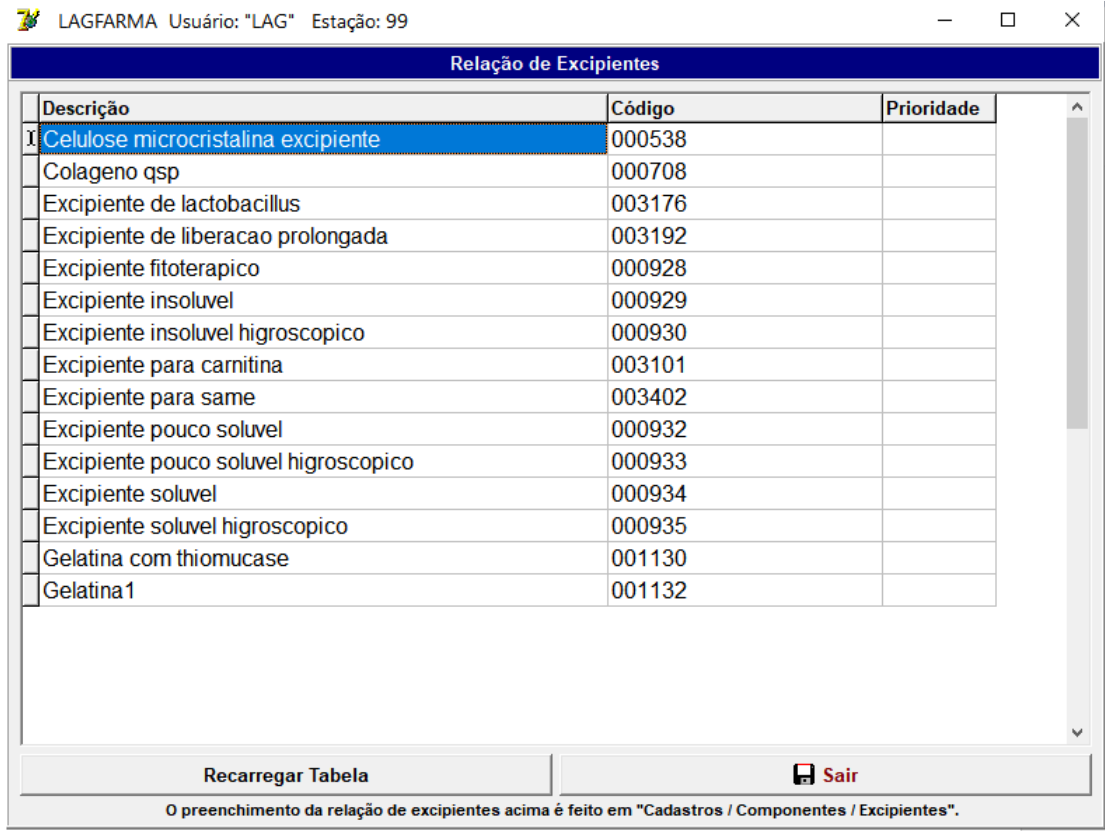

Em seguida, preencha a coluna de prioridades de acordo com as explicações a seguir.

Considere a seguinte situação: uma fórmula contém três matérias primas diferentes sendo que para cada uma é recomendada a utilização de um excipiente diferente. O objetivo da tabela de Prioridades dos Excipientes é justamente orientar o sistema com relação à seleção do excipiente numa fórmula dentro das condições descritas acima.

Coloque, por exemplo, o valor 100 no campo de prioridade do excipiente que tem prioridade sobre todos os outros. Para o excipiente que tem a segunda maior prioridade, coloque um número menor que 100. Exemplo: 95. Continue preenchendo as prioridades até que todos os excipientes tenham sua classificação de prioridade definida.

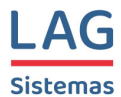

# **Excipiente Padrão**

Nem todos os componentes usados nas fórmulas de cápsulas possuem uma recomendação específica de excipiente a ser usado. Para esses componentes o sistema utilizará o excipiente selecionado na tabela de Excipiente Padrão.

Conforme pode ser visto na figura abaixo, basta selecionar na caixa de diálogo o excipiente desejado e clicar no botão <*Salvar*> para finalizar.

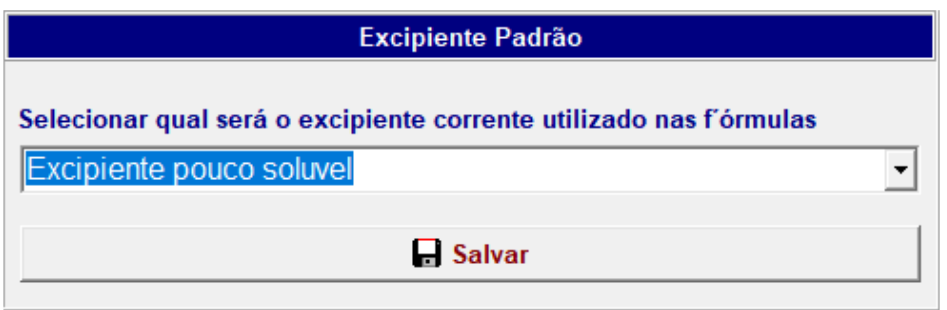

### **Formas Farmacêuticas**

Nessa tabela você poderá definir para cada forma farmacêutica, a validade, o Custo Fixo e até um Preço Mínimo.

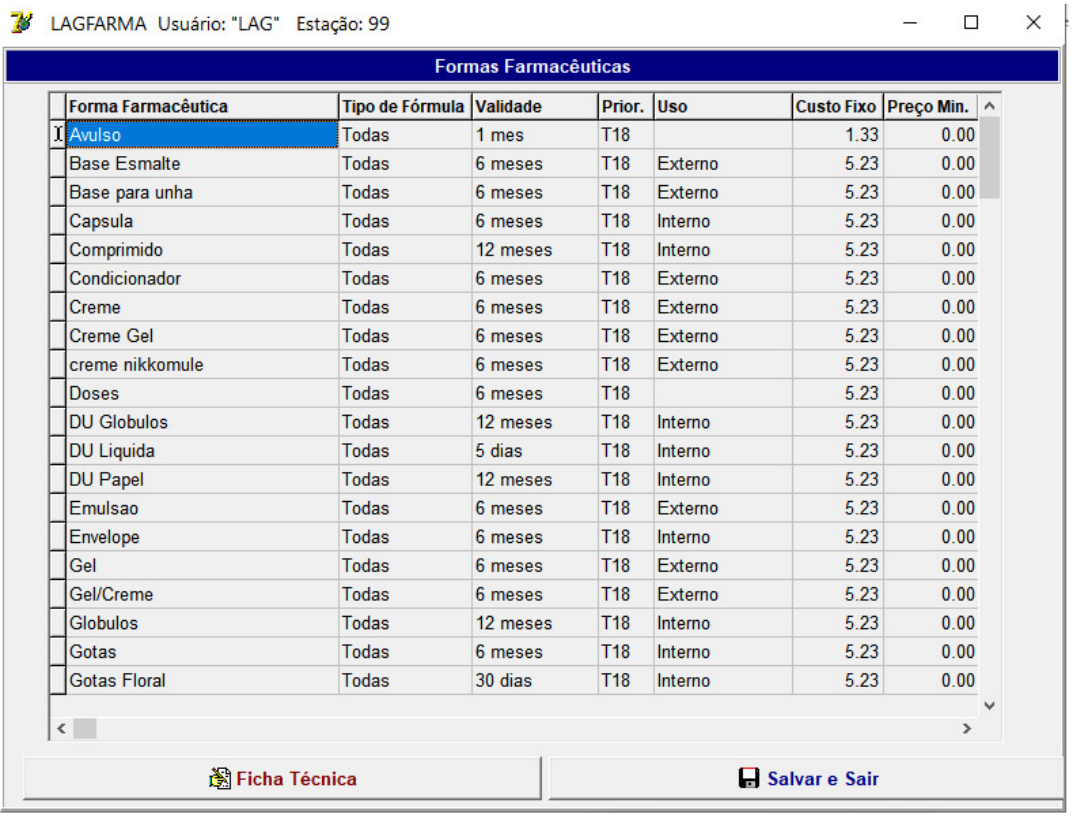

\_\_\_\_\_\_\_\_\_\_\_\_\_\_\_\_\_\_\_\_\_\_\_\_\_\_\_\_\_\_\_\_\_\_\_\_\_\_\_\_\_\_\_\_\_\_\_\_\_\_\_\_\_\_\_\_\_\_\_\_\_\_\_\_\_\_\_\_\_\_\_\_\_\_\_\_\_\_\_\_ LAG SISTEMAS - www.lagsistemas.com.br

Rua Conselheiro Lafaiete, 754 / 4 - Bairro Sagrada Família - CEP: 31-030-010 - Belo Horizonte - MG Fones: (31) 3234-0720 e (31) 2526-0720 - WhatsApp: (31) 3234-0720 e (31) 2526-0720 Página 33

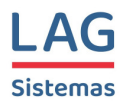

A tabela de Formas Farmacêuticas, no entanto, precisa ser tratada com bastante cuidado uma vez que ela influencia diretamente na maneira como o sistema irá calcular os parâmetros das fórmulas manipuladas. Por isso, o acesso completo a ela exigirá uma senha de uso exclusivo do suporte técnico da LAG Sistemas que deverá acompanhar as alterações a serem realizadas pelo usuário do sistema.

# **Tabela de Posologia**

A tabela de posologia é usada para agilizar a montagem dos pedidos uma vez que as posologias mais comuns já estarão cadastradas e o atendente precisará apenas selecionar a posologia desejada na tela de orçamento.

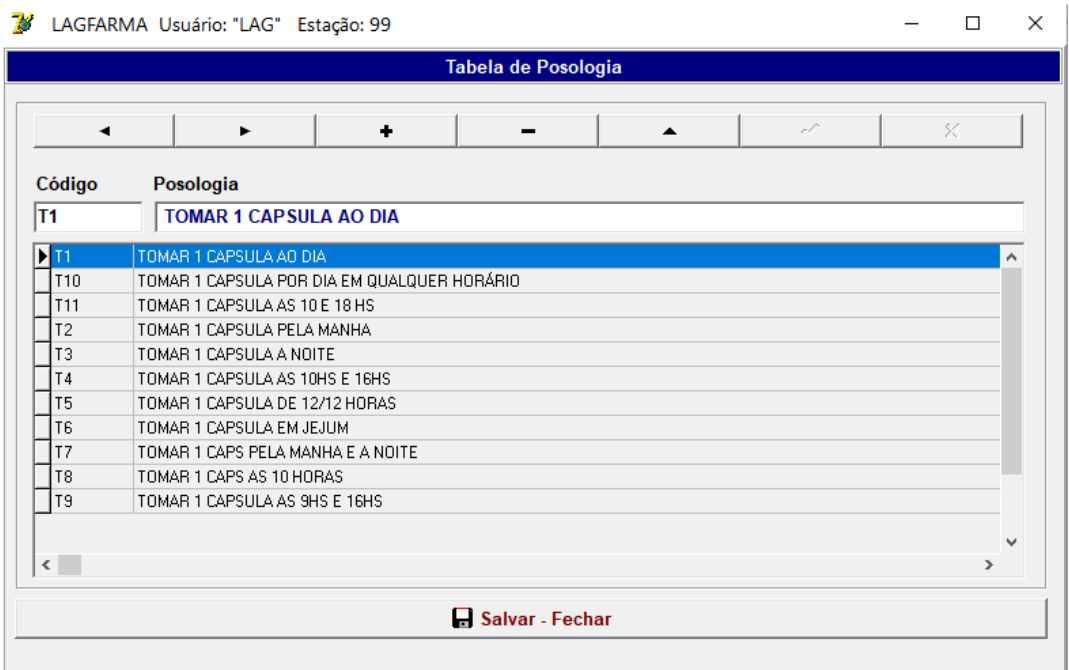

Observe que para cada posologia tem um Código. Exemplo: "T1" é o código para "Tomar 1 capsula ao dia". Assim, na tela do orçamento, se o atendente digitar apenas T1 no campo da Posologia, o sistema vai preencher o campo automaticamente com "Tomar 1 capsula ao dia".

Esse código é livre. Então, se você quiser, pode criar o código que lembre o texto da posologia. Exemplo: T1CD para "Tomar 1 capsula ao dia".

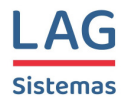

# **Situações Especiais – Substâncias**

Inclua nessa tabela informações relevantes sobre os componentes que devam ser mostradas para o atendente durante a montagem dos orçamentos.

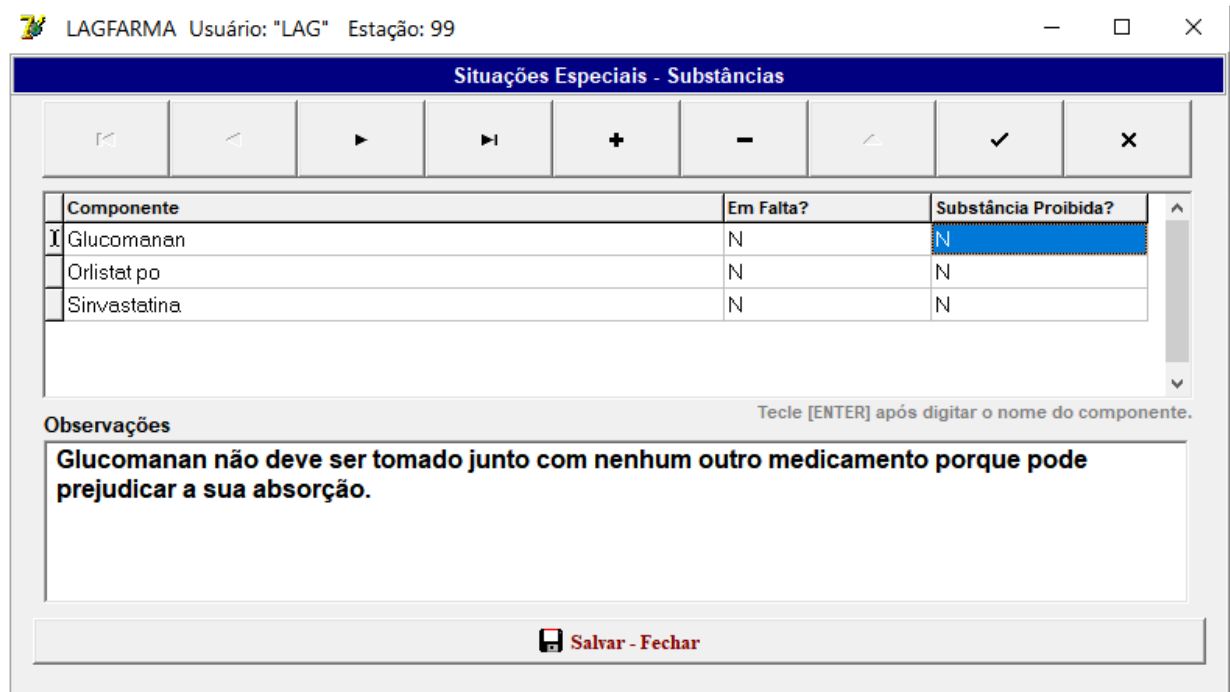

No exemplo apresentado na figura acima, quando o atendente fizer um pedido que contenha o "Glucomanan" na fórmula, será exibida a seguinte mensagem na tela:

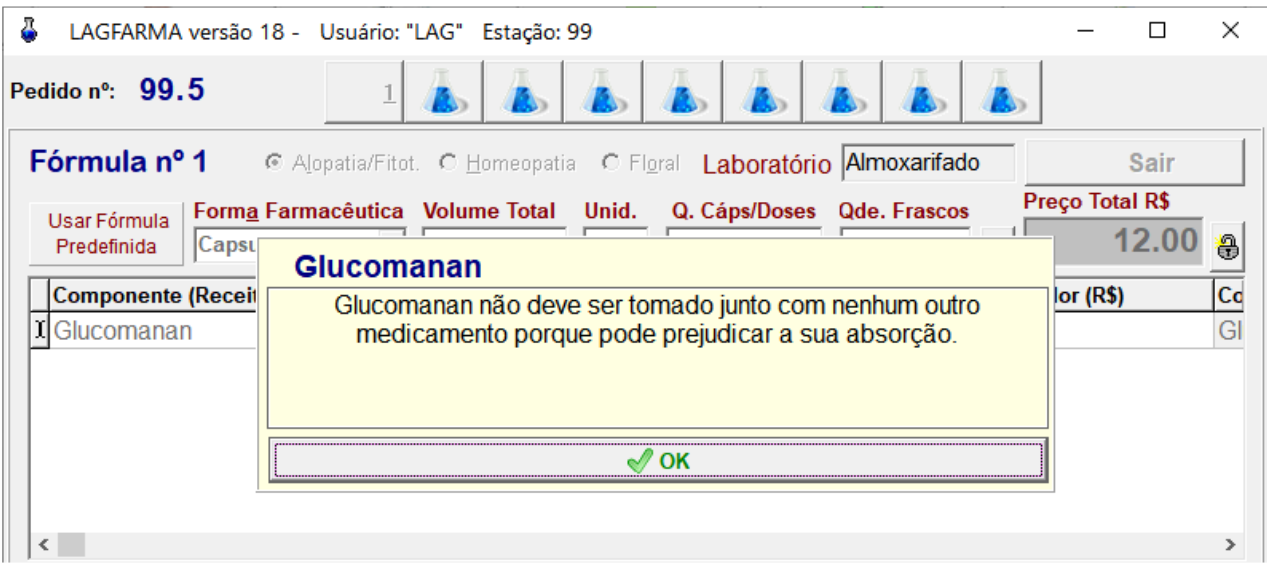

LAG SISTEMAS - www.lagsistemas.com.br Rua Conselheiro Lafaiete, 754 / 4 - Bairro Sagrada Família - CEP: 31-030-010 - Belo Horizonte - MG Fones: (31) 3234-0720 e (31) 2526-0720 - WhatsApp: (31) 3234-0720 e (31) 2526-0720 Página 35

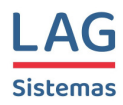

# **Conversão para g** ou **Conversão para mg**

No Lagfarma a tabela usada para registrar as conversões das diversas unidades internacionais para grama (g) também pode ser configurada para trabalhar com a conversão para miligrama (mg). Se a farmácia optar pela conversão para "g", no arquivo de configuração do sistema o parâmetro "USAR TABELA CONVERSAO DE UI PARA G OU PARA MG" receberá o parâmetro "UI/G". Caso seja feita a opção pela conversão para mg, o parâmetro usado será "UI/G".

No primeiro caso, na tela inicial do módulo de Tabelas Técnicas, o botão relativo à conversão de unidade apresentará o rótulo mostrado na figura abaixo:

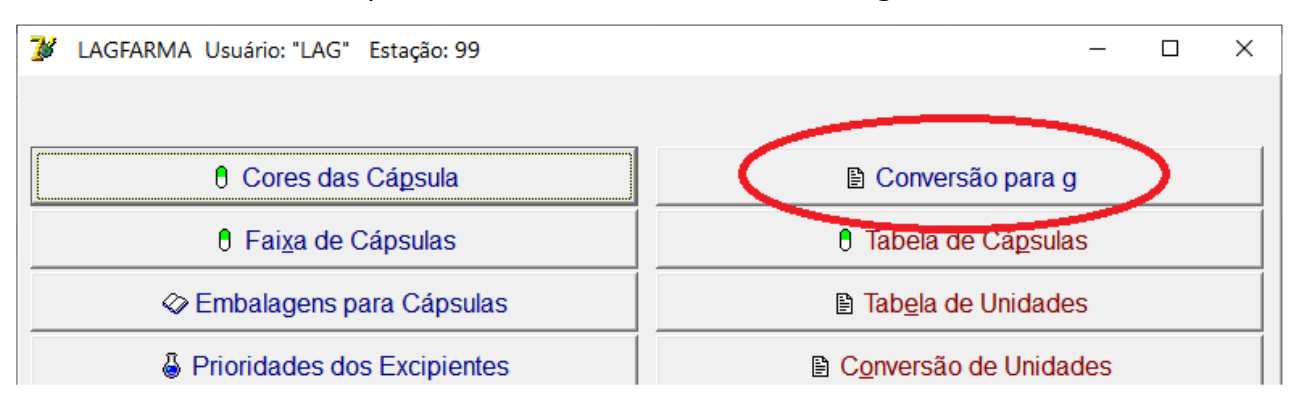

Caso a preferência da farmácia seja pela conversão para mg por apresentar valores menores, o rótulo do botão da tabela de conversão será o apresentado na figura abaixo:

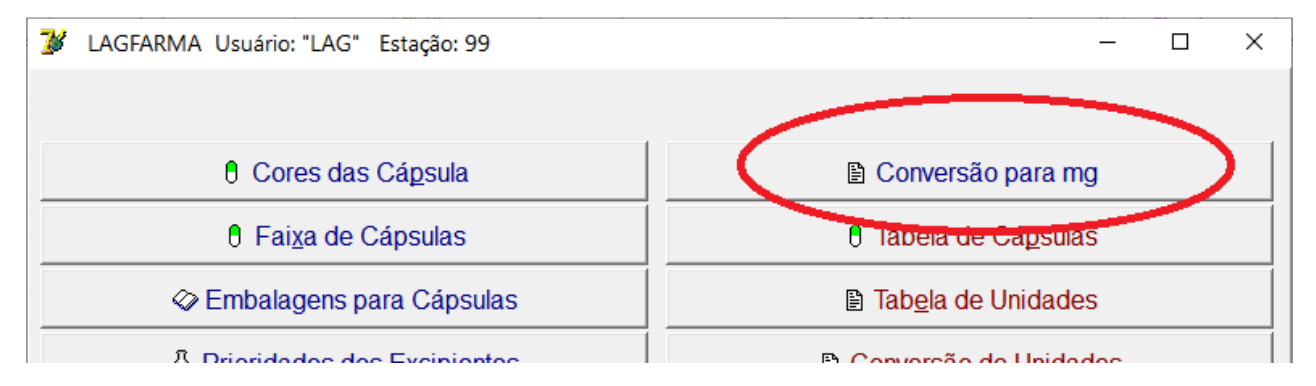

Ao acionar esse botão, o sistema apresentará a tela onde poderão ser informados os coeficientes de conversão de qualquer unidade (UI, PU, USP, ALU, FCC, UFC, UTR, TRU) para "g" ou "mg".

Ver figura abaixo:

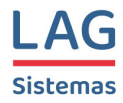

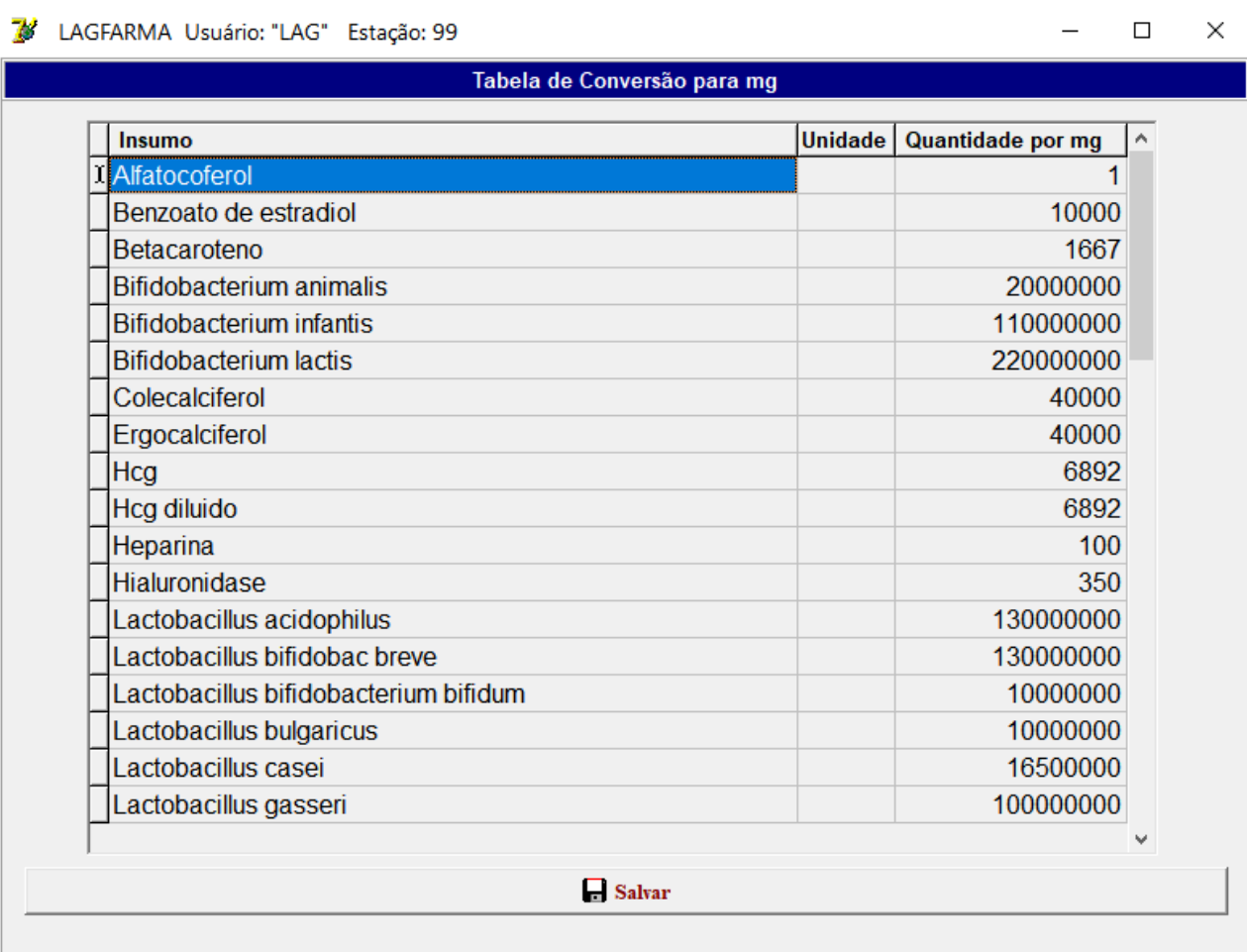

Os dados dessa tabela são protegidos por uma senha de uso exclusivo do suporte técnico da LAG Sistemas. Assim, as alterações feitas nela deverão sempre junto com um elemento da equipe de suporte para evitar erros que possam comprometer o cálculo correto das quantidades durante a montagem dos pedidos.

Na coluna "*Unidade*" você poderá informar a qual unidade se refere aquela conversão. Caso esse campo não esteja informado, como ocorre no exemplo acima, a unidade considerada será a UI. Para a conversão de qualquer outra unidade, devese preencher essa coluna com a unidade correspondente (PU, USP, ALU, FCC, UFC, UTR, TRU),

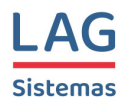

# **Tabelas Fixas**

Todas as outras tabelas técnicas são fixas, ou seja, não precisam ser manipuladas pelo usuário do sistema. Os valores contidos nelas não podem ser alterados.

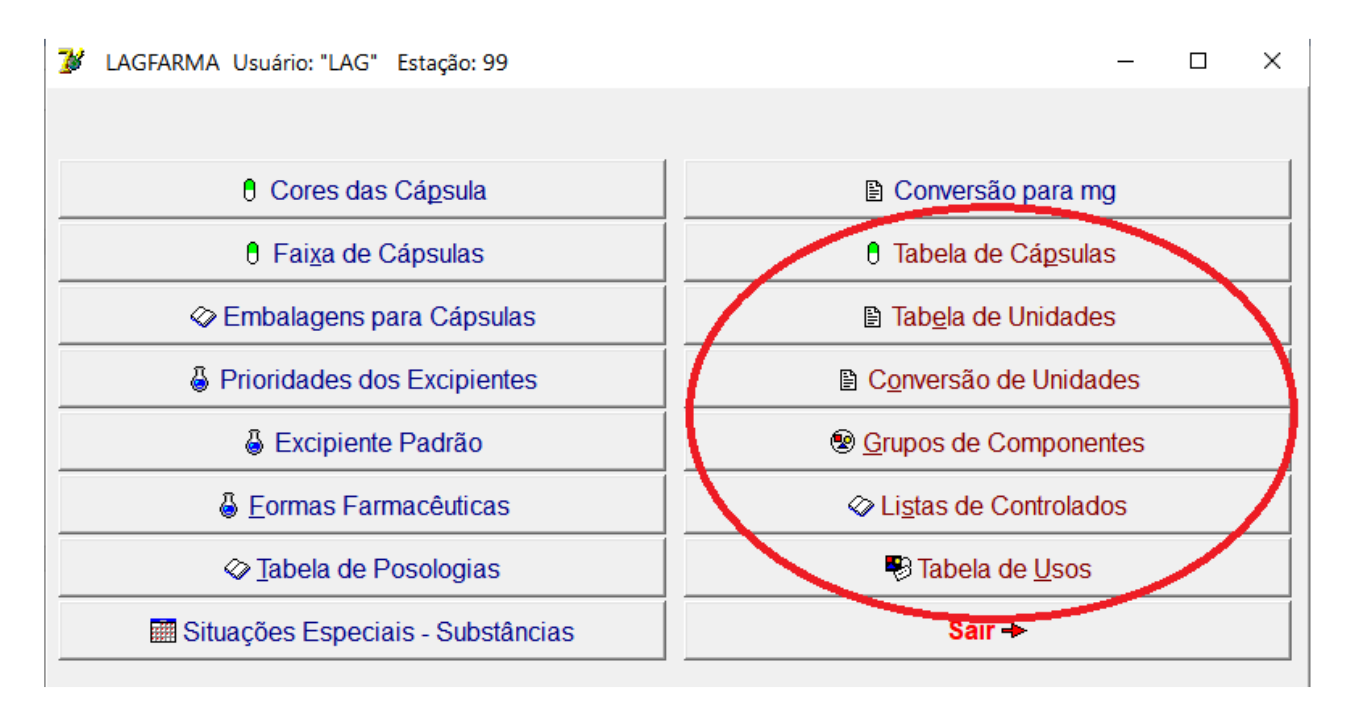

Então, vamos apenas fazer uma visualização rápida do seu conteúdo.

# Tabela de Cápsulas

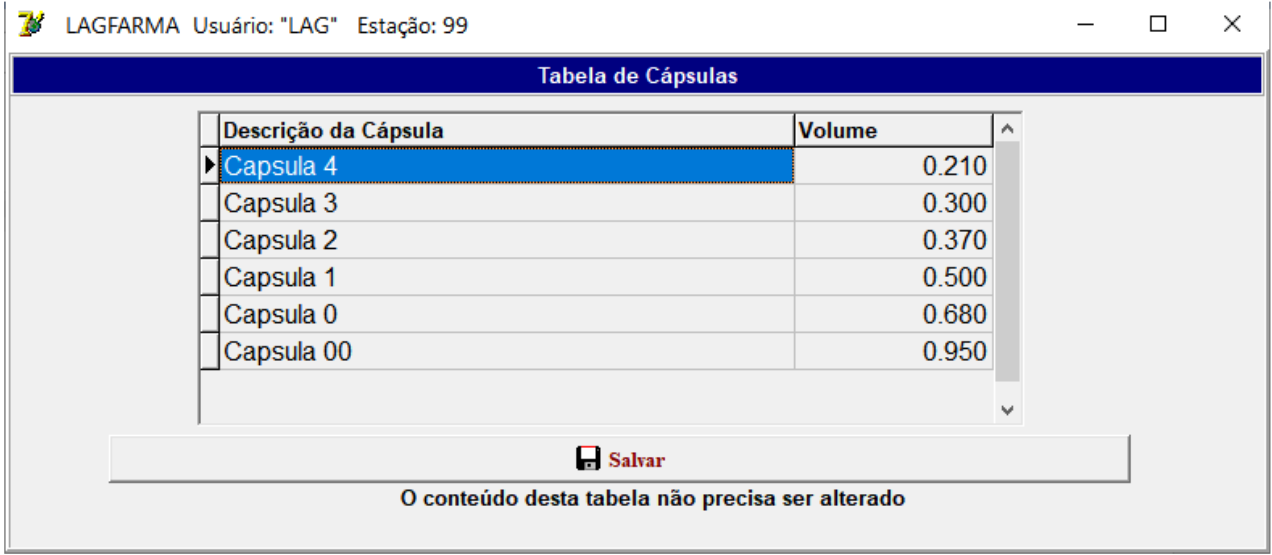

LAG SISTEMAS - www.lagsistemas.com.br Rua Conselheiro Lafaiete, 754 / 4 - Bairro Sagrada Família - CEP: 31-030-010 - Belo Horizonte - MG Fones: (31) 3234-0720 e (31) 2526-0720 - WhatsApp: (31) 3234-0720 e (31) 2526-0720 Página 38

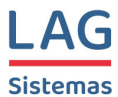

#### Tabela de Unidades

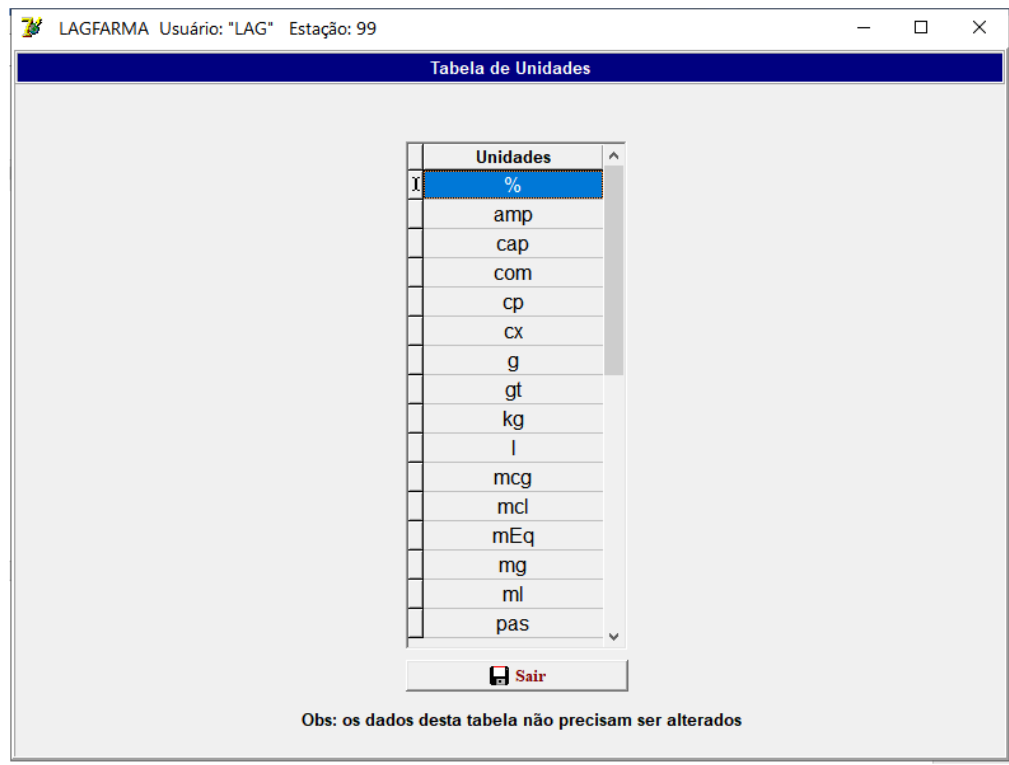

### Conversões de Unidade

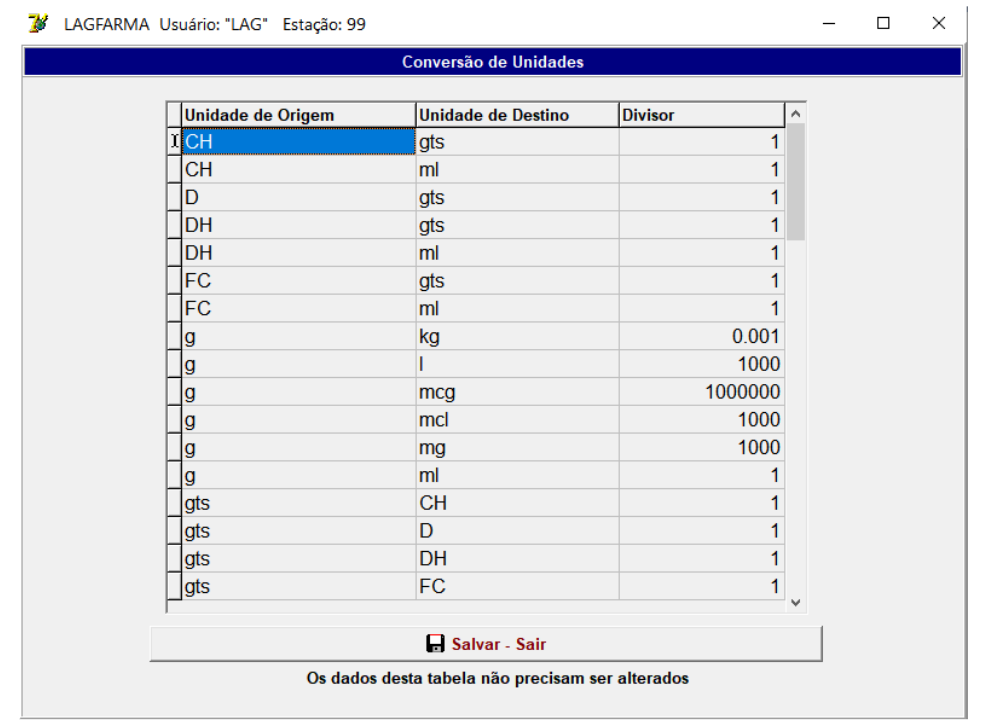

LAG SISTEMAS - www.lagsistemas.com.br Rua Conselheiro Lafaiete, 754 / 4 - Bairro Sagrada Família - CEP: 31-030-010 - Belo Horizonte - MG Fones: (31) 3234-0720 e (31) 2526-0720 - WhatsApp: (31) 3234-0720 e (31) 2526-0720 Página 39

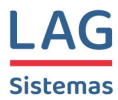

#### Tabela de Grupos

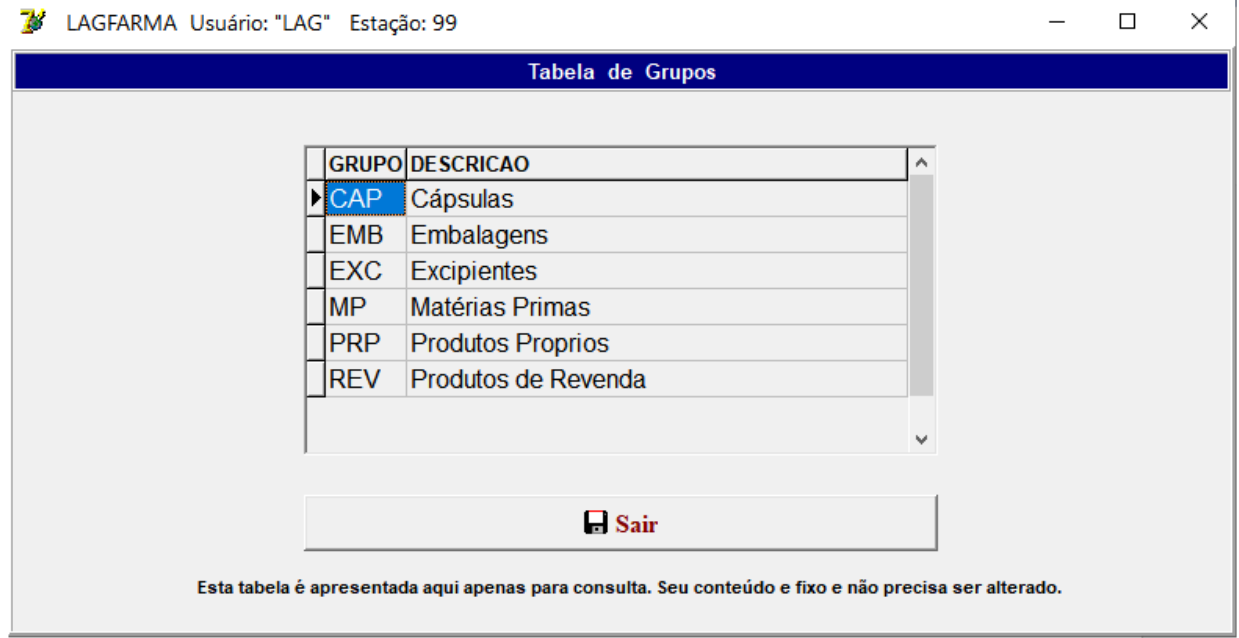

#### Listas de Controlados

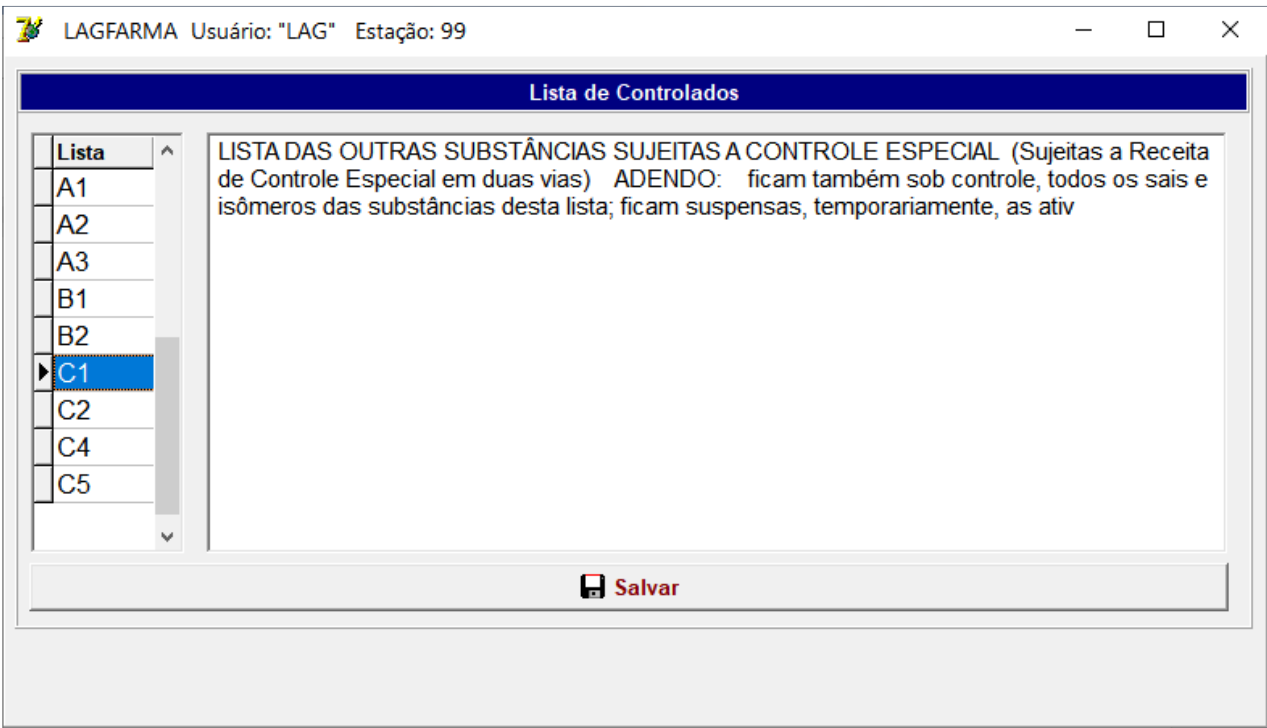

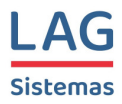

#### Tabela de Usos

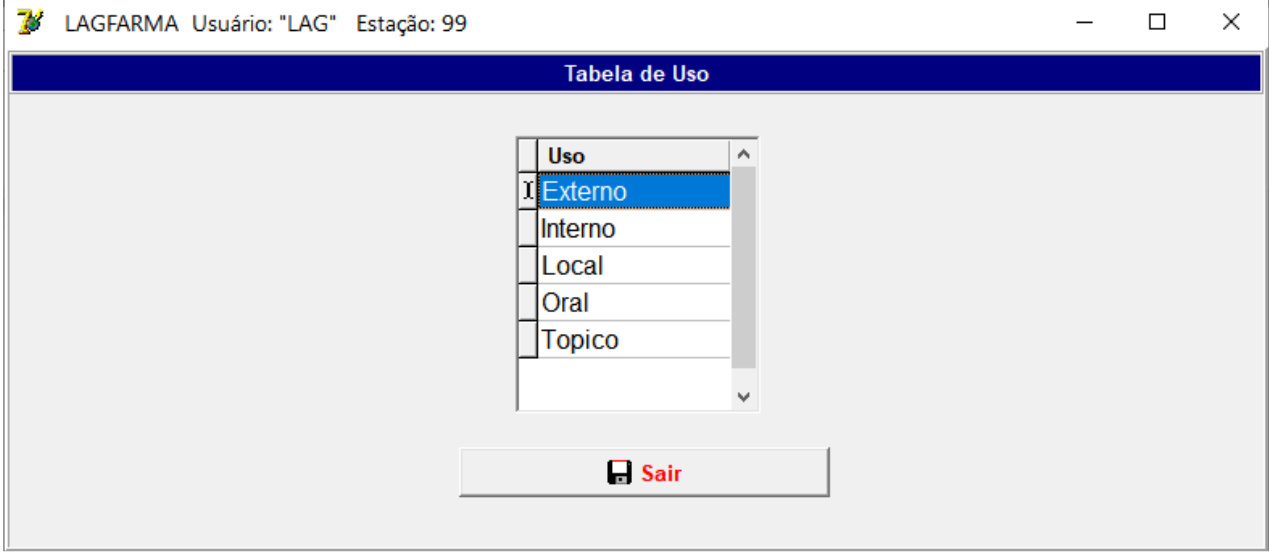

Este primeiro manual apresentou a parte inicial da implantação do Lagfarma abrangendo o cadastro de usuários, as tabelas administrativas e as tabelas técnicas.

No segundo manual, será apresentado o Cadastro de Componentes que abrange as matérias primas ativas, os excipientes, os veículos, as cápsulas, as embalagens, as tinturas homeopáticas, as fitoterápicas e as florais.